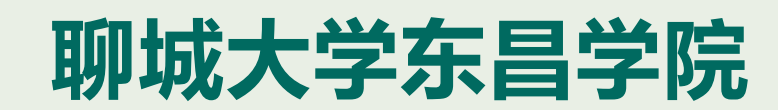

## **国家开发银行**

# **生源地信用助学贷款**

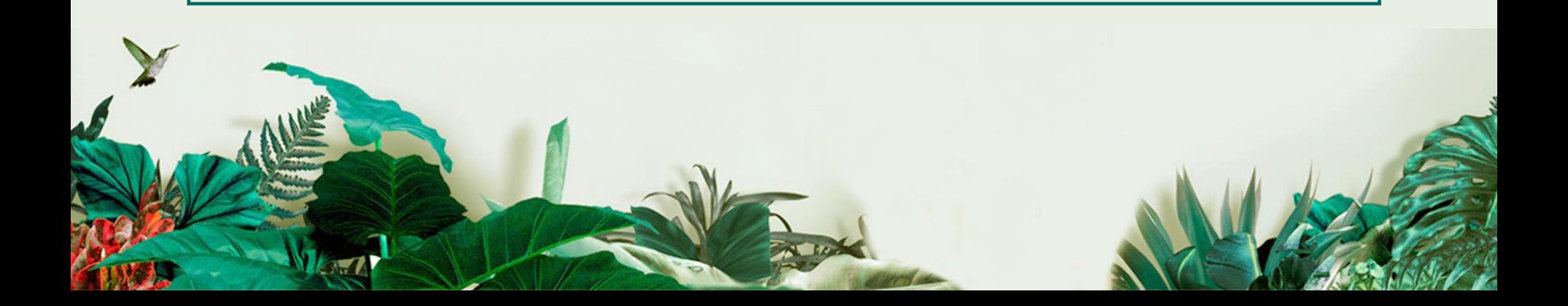

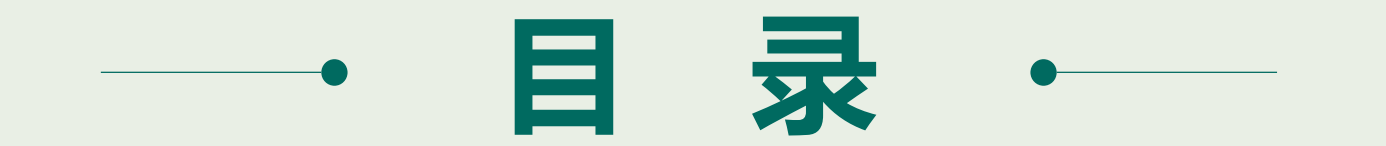

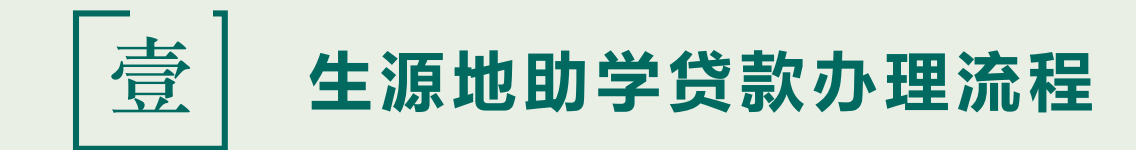

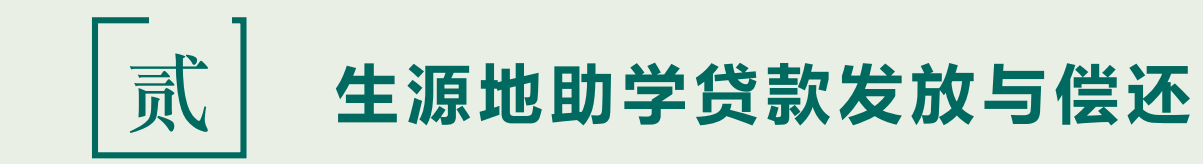

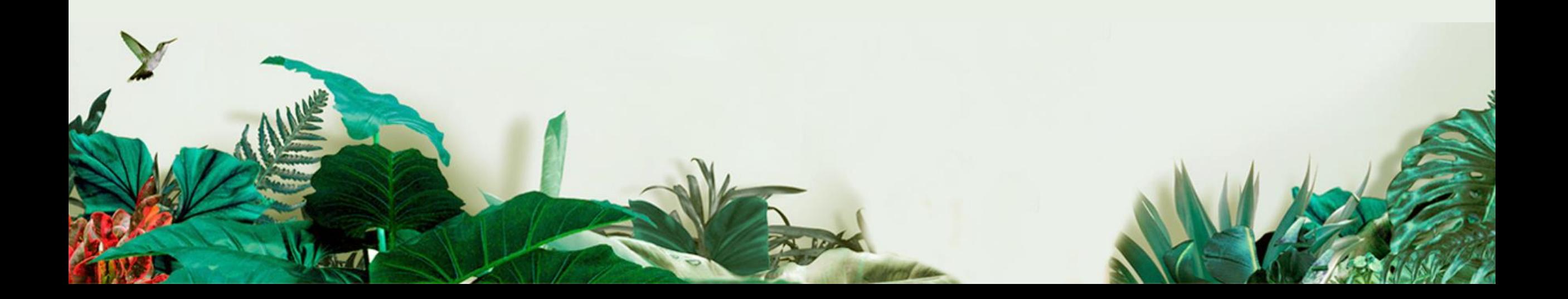

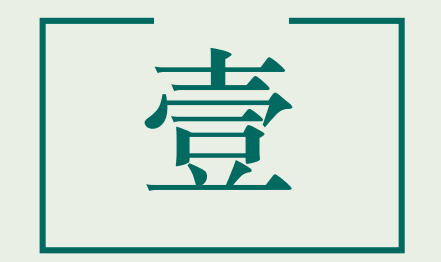

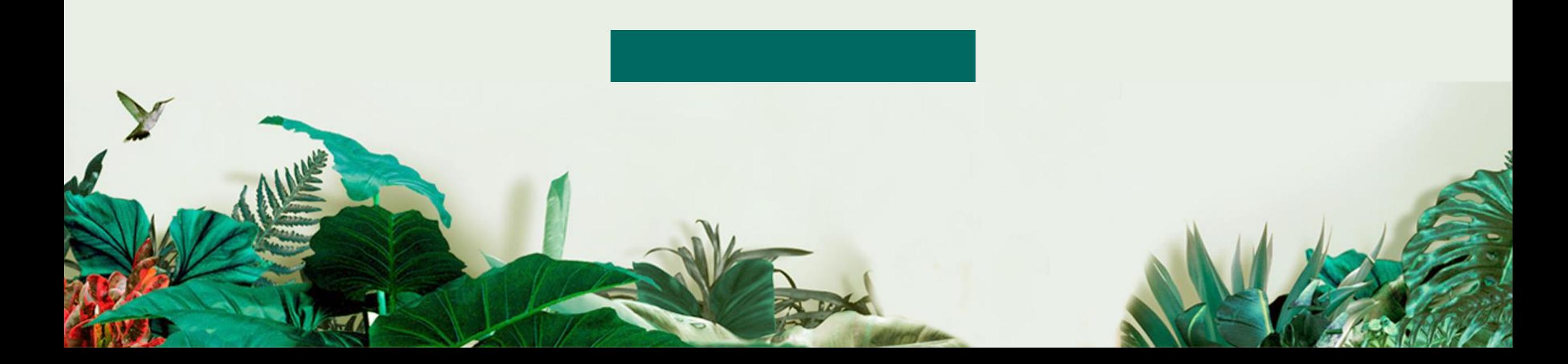

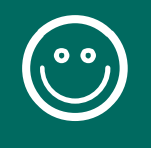

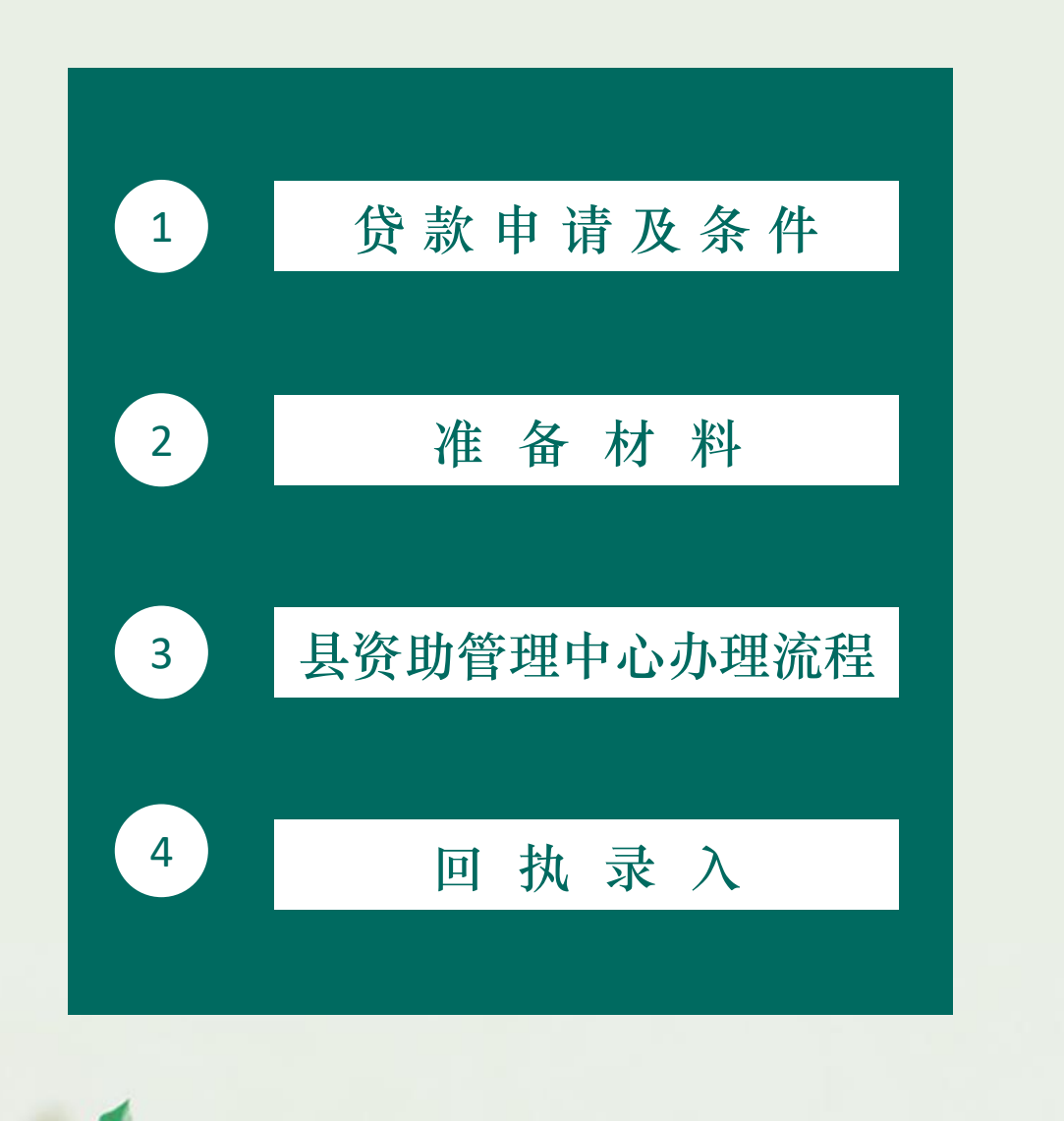

IN.  $\overline{1}$ 

 $\mathbb{G}$ 

- **(1)具有中华人民共和国国籍;**
- **(2)诚实守信,遵纪守法;**

01

**贷 款 申 请**

**及 条 件**

- **(3)被根据国家有关规定批准设立、实施高等学历教育的全日制普通本科高校、 高等职业学校和高等专科学校(含成人高校、民办高校和独立学院)正式录取的, 取得真实、合法、有效的录取通知书的新生或高校在读的本专科学生、研究生和 第二学士学生;**
	- **(4)学生本人入学前户籍、其父母(或其他法定监护人)户籍均在同一个县 (市、区)**
	- **(5)学生当年没有获得其他助学贷款;**
- **(6)经有权部门认定,家庭经济困难,所能获得的收入不足以支付在校期间完 成学业所需的基本费用。**

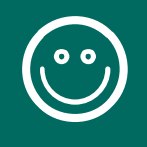

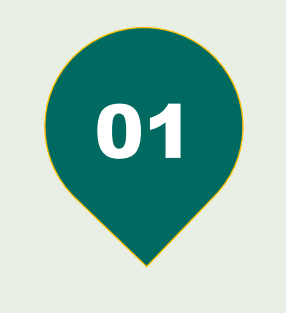

### **贷 款 申 请 及 条 件**

## **生源地助学贷款办理流程**

**(1)共同借款人原则上应为借款学生父母;**

**(2)如借款学生父母由于残疾、患病等特殊情况丧失劳动能力或民 事行为能力的,可由借款学生其他近亲属作为共同借款人;**

 $\mathbb{C}$ 

**(3)如借款学生为孤儿,共同借款人则为其他法定监护人、或自愿 与借款学生共同承担还款责任的具备完全民事行为能力的自然人;**

**(4)共同借款人户籍与学生本人入学前户籍均在同一县(区);**

**(5)如共同借款人不是借款学生父母时,年龄原则上在25~60周 岁之间;**

**(6)未结清国家开发银行生源地信用贷款(高校助学贷款)的借款 学生不能作为其他借款学生的共同借款人。**

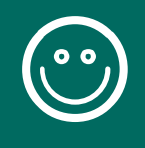

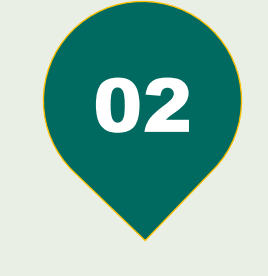

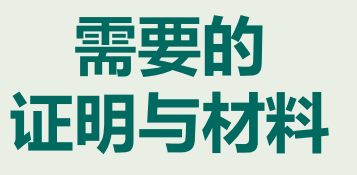

**首贷:借款学生和共同借款人需要一起前往双方户籍所在县 级资助中心办理。**

 $\mathbb{C}$ 

**1、借款学生本人签字的《国家开发银行生源地信用助学贷 款申请表》原件; (已加盖村(居)委会或乡镇(街道) 民政部门公章)。**

- **2、录取通知书(或学生证)原件及复印件;**
- **3、借款学生与共同借款人身份证原件及复印件1份。**

**4、户口簿原件;**

**(注:如果借款学生及共同借款人不在同一个户口簿上,需 携带双方户口簿原件)**

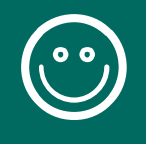

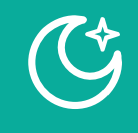

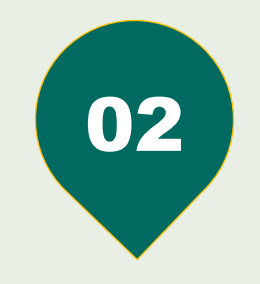

### **需要的 证明与材料**

02 **续贷:借款学生或共同借款人任何一方到原县 级资助中心办理即可。**

> **续贷借款学生不需要再进行资格审查,只 需提交经借款学生或共同借款人签字的申请表 原件和办理人本人的身份证原件即可。 注意事项:如果共同借款人发生变化,需先 前往县资助中心办理共同借款人变更手续,才 能进行续贷申请。**

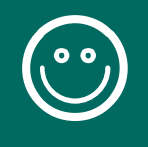

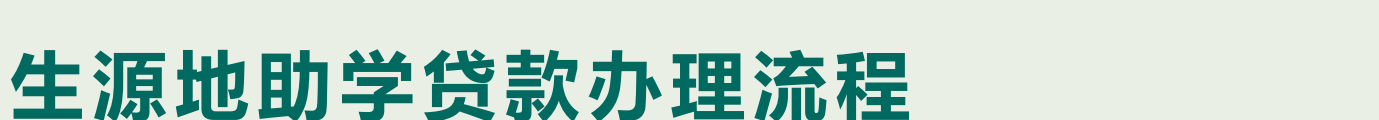

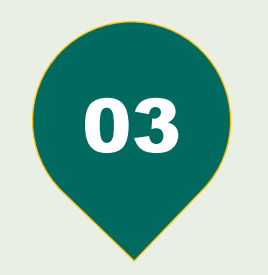

**[首贷流程:登](#page-23-0)陆学生在线服务系统 [http://www.csls.cdb.com.cn](http://www.csls.cdb.com.cn/)完成注册并填 写个人及共同借款人基本信息,提出贷款申请, 打印申请表。**

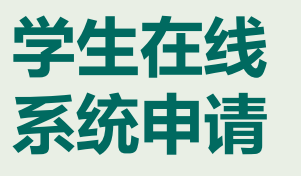

**[续贷流程:续](#page-34-0)贷时先登录学生在线系统更新个 人及共同借款人相关信息,再进行贷款申请, 按系统提示写续贷证明,再导出打印申请表。**

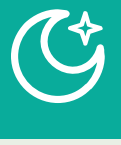

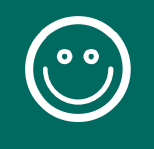

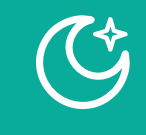

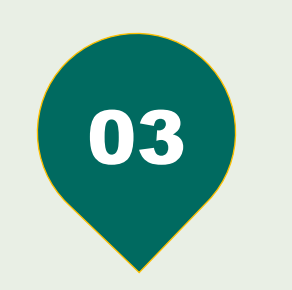

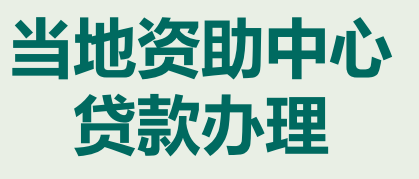

**县(市、区)资助中心对借款同学进行 审查。审查通过后与借款同学签订《生源地 助学贷款借款合同》。资助中心同时打印贷 款受理证明(上部分带有回执编号,下部分带 有自己支付宝账号密码),盖章确认后带到 高校报到。**

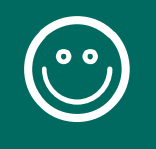

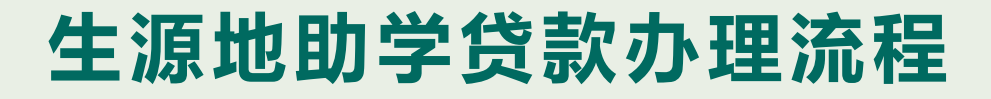

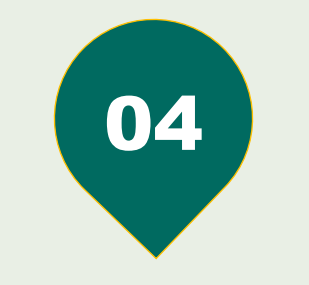

#### **带回贷款受理证明**

04 **学生[持贷款受理证明](#page-49-0)到高校报道,并 请高校资助中心老师于当年10月10日 前录入电子回执,在规定日期内高校未 录入回执信息的,将视为自动放弃从而 导致贷款失败。**

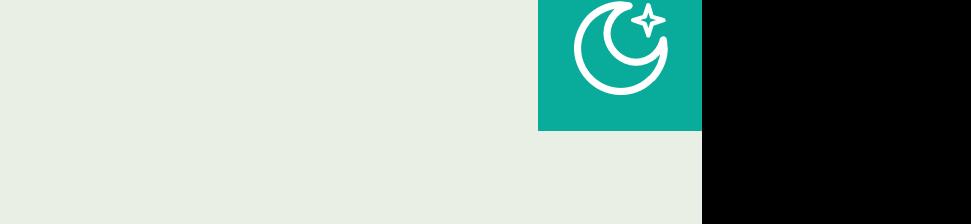

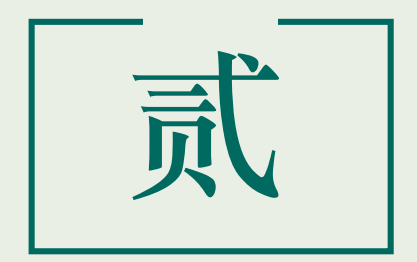

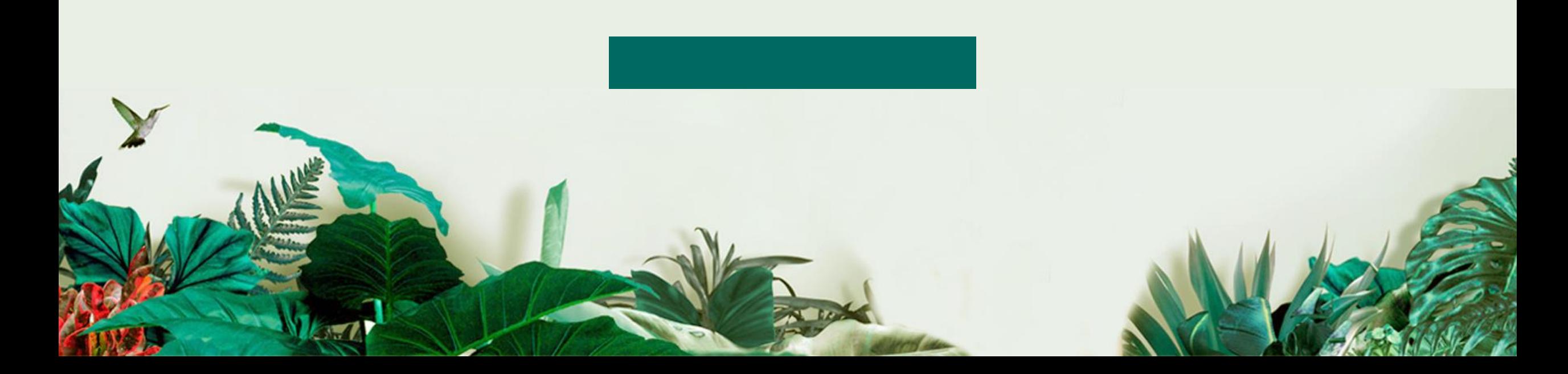

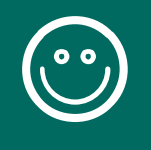

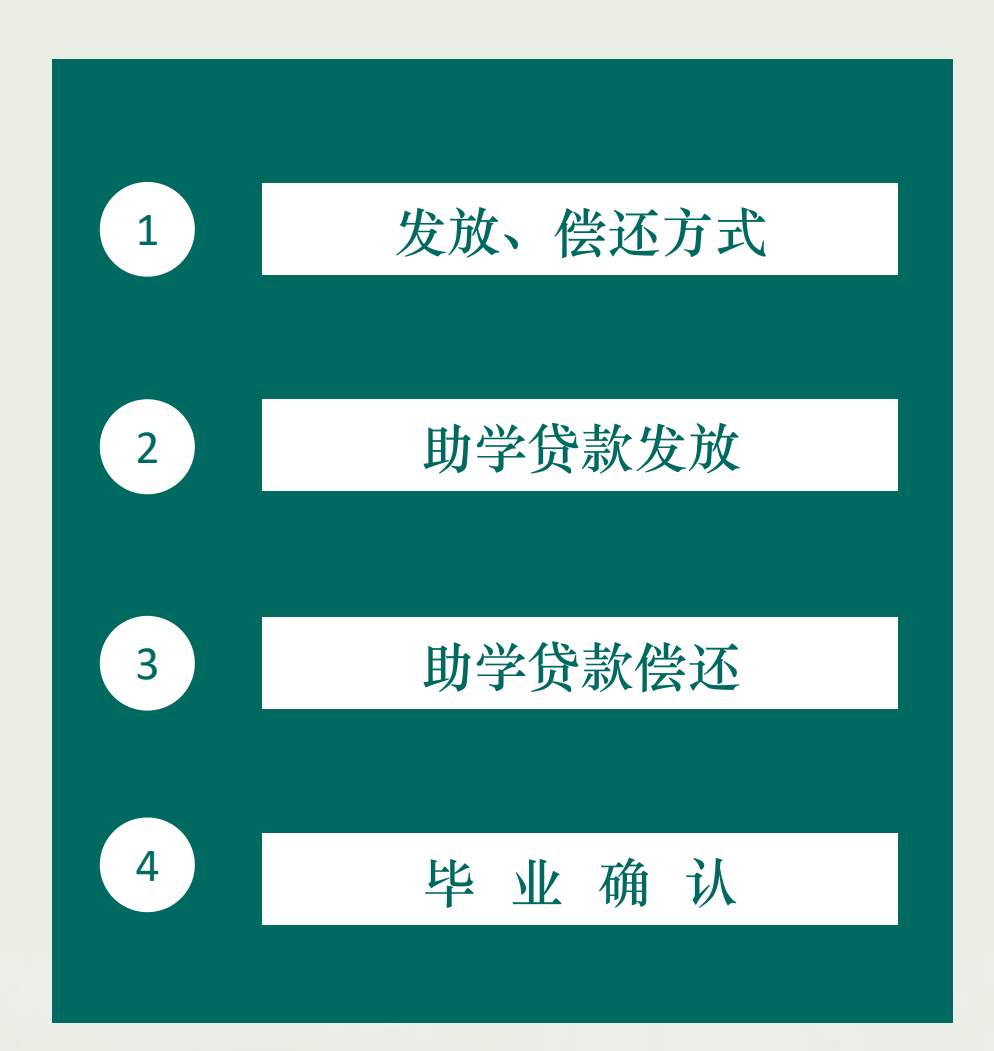

 $\mathbf{N}_{I}$ 

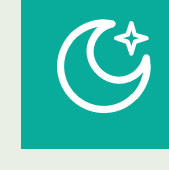

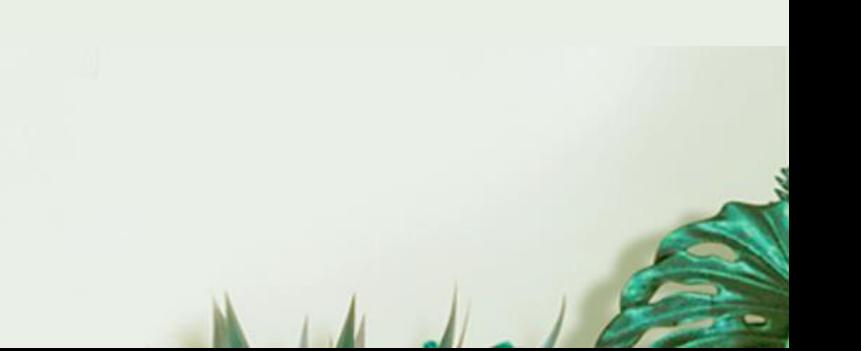

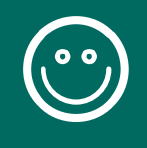

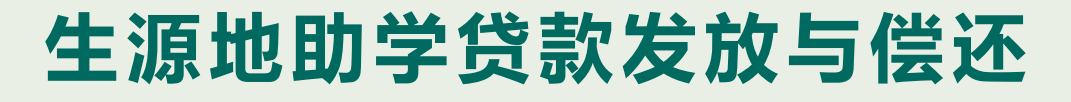

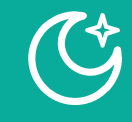

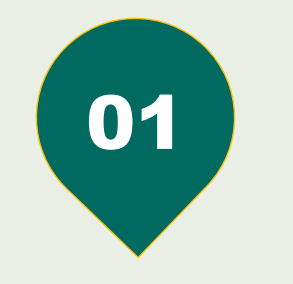

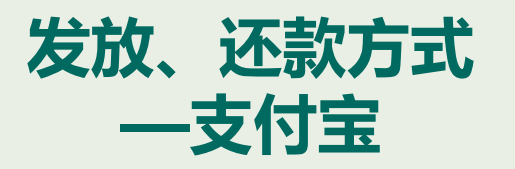

**国家开发银行在与同学们签订助学贷款合同时会自动生成 一个支付宝账户。国家开发银行贷款发放与贷款同学的还款都 是经过支付宝平台,要与学费卡关联,所以一定要保管好自己的** 支付宝账号,该账号不能作其他用途。 **初次申请贷款的同学初始密码为随机密码,将会打印在《贷**

**款受理证明》上,首次登陆支付宝必须修改密码,该支付宝账 号必须要实名认证,否则无法查看、转出余额。**

**注:(1)支付宝账号贷款每年可能不同,及时登录查看。**

**(2)如果忘记支付宝密码,可以进行[密码重置。](#page-49-0)**

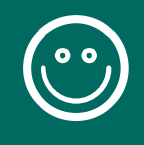

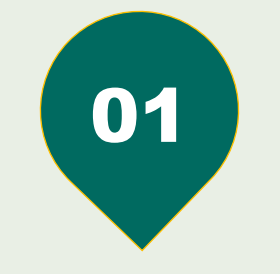

 $\mathbf{C}$ 

**有3个生源地信用助学贷款密码请牢记,分别是学生在线服务系统登录密码、支 付宝登录密码和支付宝支付密码。从安全角度考虑,建议分别使用不同的密码以确保 信息安全。**

**1.忘记学生在线服务系统密码怎么办?**

**方式一:自己找回密码**

**点击学生在线服务系统登录页面右下角的"忘了密码,您可以通过密码提示问题 设置密码"超链接。选择"回答系统问题找回密码",录入共同借款人身份证号、系 统预留的QQ号和一份合同号,输入新密码并确认,或者选择"根据密码提示问题找 回密码",输入正确的提示问题答案后,输入新密码并确认。**

**方式二:请县级资助中心经办人重置密码**

**致电县级学生资助管理中心,请经办人在助学贷款信息管理系统内重置密码。**

**方式三:拨打助学贷款呼叫中心电话95593重置密码**

**致电国家开发银行助学贷款呼叫中心热线电话95593,经工作人员核对相关信 息后,在线重置密码。**

**密码找回小技巧**

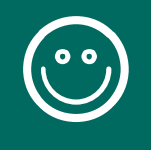

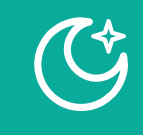

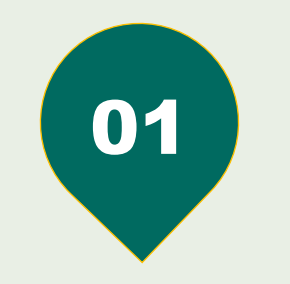

#### **发放、偿还方式 —POS机刷卡**

**为便于学生家长在生源地还款,提升还款数据准确 性,开发银行已开通POS机刷卡还款服务,借款人可持 银行卡到县资助中心使用POS机刷卡还款。 对于已经申请提前还款的借款人,可在还款日前随 时使用POS机刷卡还款。 对于未申请提前还款但有逾期或到期等本息的借款 人,可在系统结息(通常为每月1日)后至还款日前使**

**用POS机刷卡还款。**

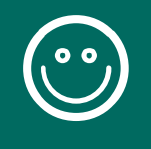

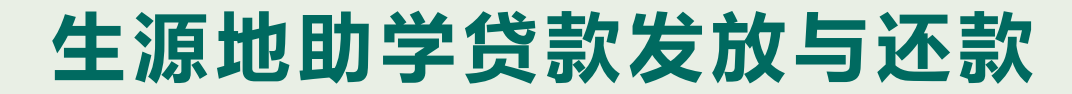

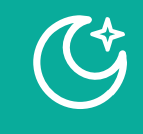

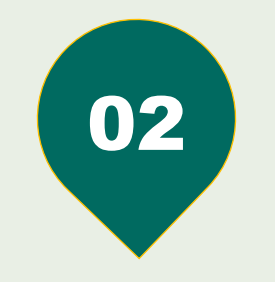

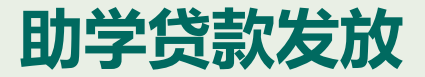

02 **贷款当年11月中旬省开发银行向贷款成功的学 生放款,直接从支付宝划款到高校。高校再将每位 贷款同学的贷款扣除学费与住宿费后下发到贷款同 学的支付宝中。**

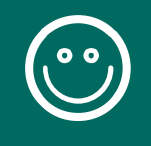

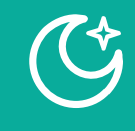

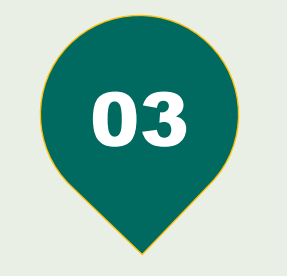

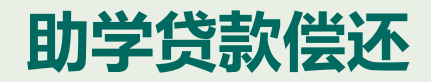

**学生在读期间利息全部由财政补贴。学生毕 业当年不再继续攻读学位的,在3年还本宽限期内 只需偿还利息,毕业第四年开始偿还贷款本金和 利息。学生毕业后,在还款期内继续攻读学位的, 应及时向县级资助中心提供书面证明,审核通过 后,可继续享受贴息和还本宽限期。 登陆国开行网址:查询需要还款金额及相应 的利息。**

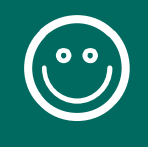

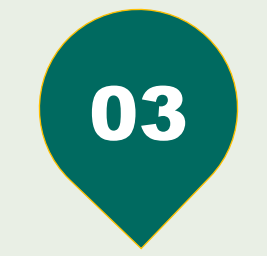

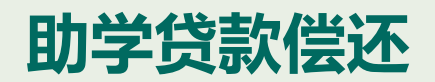

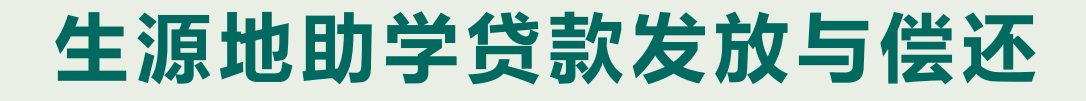

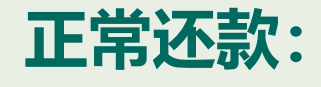

**1.11月1日(最后一年为9月1日)以后,登录学生在线 服务系统www.csls.cdb.com.cn,查询还款当期还款额度。 系统用户名为借款学生身份证号,如果密码遗忘可拨打 95593重置。**

**2.在11月1日至12月20日之间(最后一年为9月1日至9 月20日之间),登录支付宝www.alipay.com,直接在指定 账户内充值还款或使用"助学贷款还款"功能还款,也可 以前往就近县级资助中心或高校资助中心使用助学贷款专 用POS机刷借记卡还款(请事先咨询是否提供POS机刷卡 服务)。**

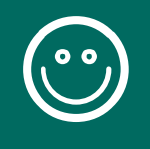

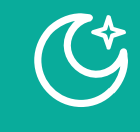

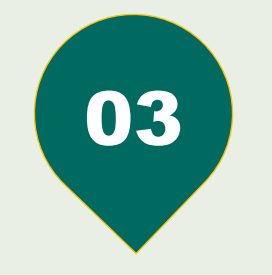

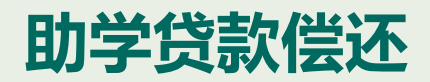

### **提前还款:**

**可以到县级资助中心或登录学生在线服务系统 申请一次性还清一份或多份《借款合同》尚未清偿 的所有助学贷款本金及相应利息; 也可以申请提前 偿还部分本金(必须为人民币500元以上、且为100 元的整数倍数的金额)及相应利息。申请后需尽快前 往就近的县级资助中心或高校资助中心使用助学贷 款专用POS机刷借记卡还款或在支付宝账户内充值 还款。**

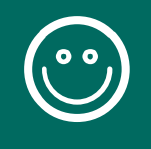

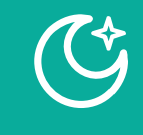

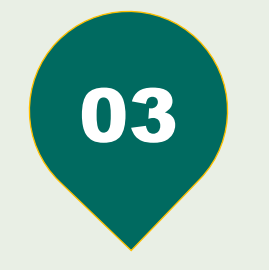

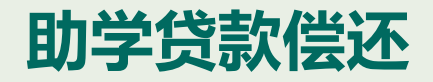

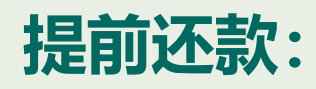

**每天都可申请提前还款( 特殊情况除外),系统将 根据申请时间确定相应的结息日和利息金额(利息计算 到结息日)。**

**1至9月及12月: 每月15日(含)之前提交申请,利 息计算至当月20日(结息日),请于当月20日前还款; 15日之后提交申请,利息计算至次月20日(结息日), 请于次月20日前还款。**

**10月、11月: 10月1日至15日提交申请,利息计算 至10月20日(结息日),请于10月20日前还款; 10月16 日至11月30日提交申请,利息计算至12月20日(结息 日),请于12月20日前还款。**

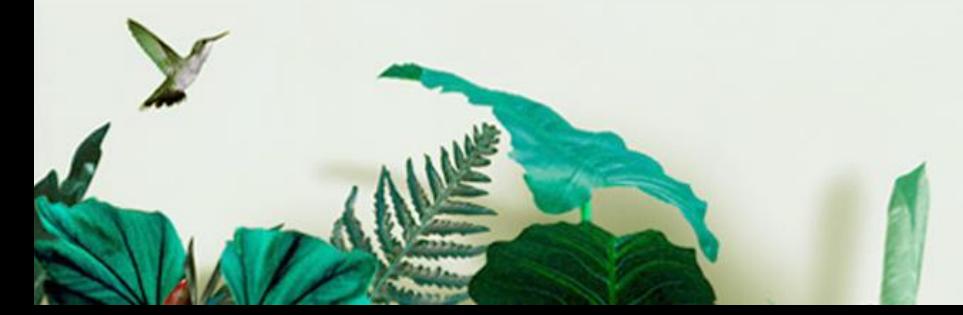

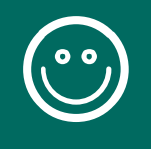

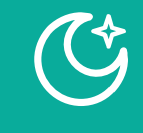

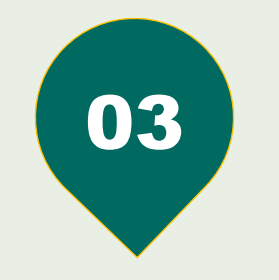

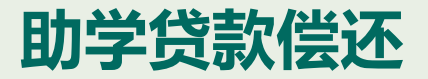

### **提前还款:**

**截至当月20日,如果指定账户内资金不足以支付 提前还款应还利息或仅能支付提前还款应还利息但不足 以支付提前还款应还本金的,仅扣收应还利息,上述两 种情况都将视为本次提前还款申请无效。如果仍需提前 还款需要重新发起申请。提前还款不成功不会对个人信 用记录产生不良影响,也不会产生额外费用。**

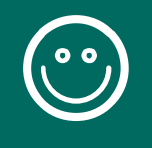

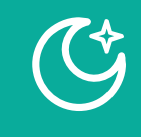

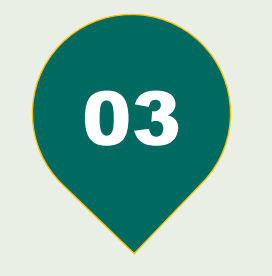

### **逾期还款:**

**除11月外,每月20日前都可进行逾期贷款还款。如 借款学生当年12月20日前未及时还款,则视作贷款逾期。 并于21日起产生罚息,逾期罚息为当前利率的130%。 逾期即构成违约,会形成不良信用记录。**

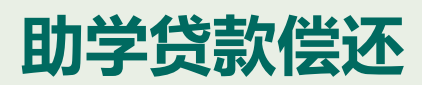

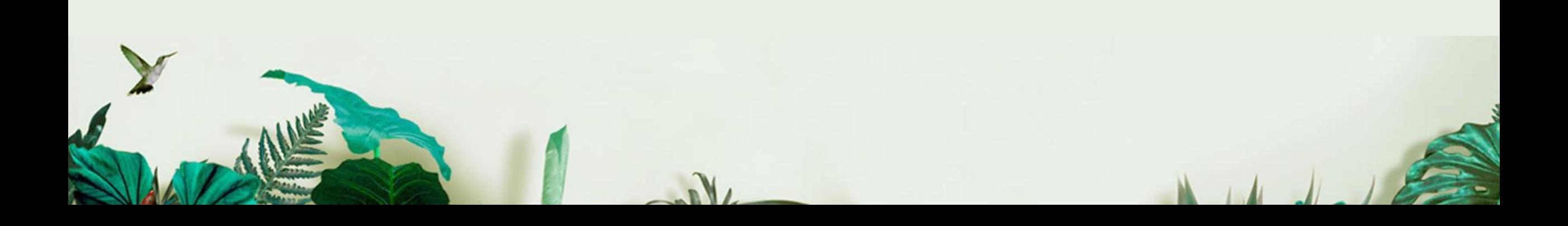

<span id="page-23-0"></span>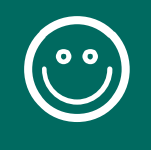

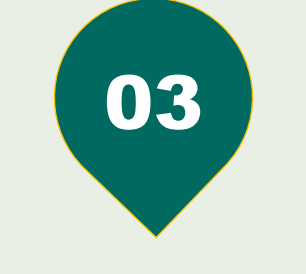

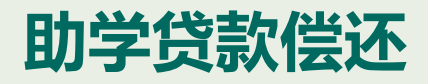

 $\mathbb{C}$ 

**违约责任:**

**1.国家助学贷款借款学生如未按照与经办银行签订的还款协议约定 的期限、数额偿还贷款,经办银行应对其违约还款金额计收罚息。 2.经办银行会将已毕业学生的个人基本信息和还款情况录入中国人 民银行的个人信用信息基础数据库,以供全国各金融机构依法查询。 如国家助学贷款毕业学生违约情况严重,将影响其向金融机构申请 办理其他个人消费信贷。 3.按还款协议进入还款期后,对于连续拖欠还款行为严重的借款人, 有关行政管理部门和银行将通过新闻媒体和网络等信息渠道公布其 姓名、公民身份号码、毕业学校及具体违约行为等信息。**

**4.违约人承担相关法律责任。**

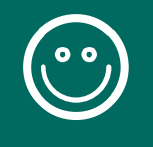

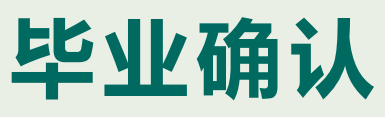

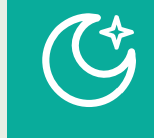

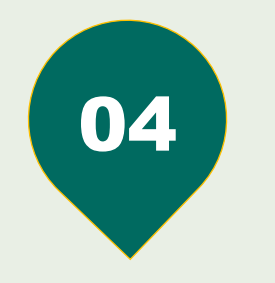

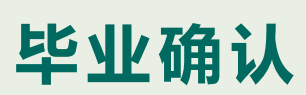

**时间:每年四到六月份 对象:应届毕业生(2018届)**

**1.就业的学生——正常毕业的手续之一 2.读研的学生——继续享受免息的关键步骤 3.入伍等休学的2018届学生——及时办理 学籍异动,可以避免自动确认毕业而产生的 利息。**

 $\mathbb{R}$   $\mathbb{R}$ 

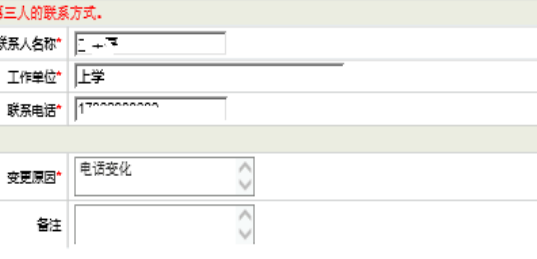

 $(QQ:123456)$ (MSN:xx@yy.com)

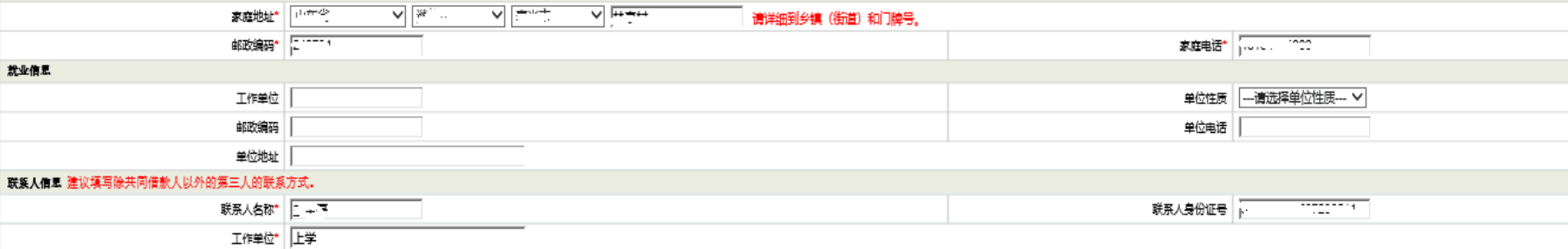

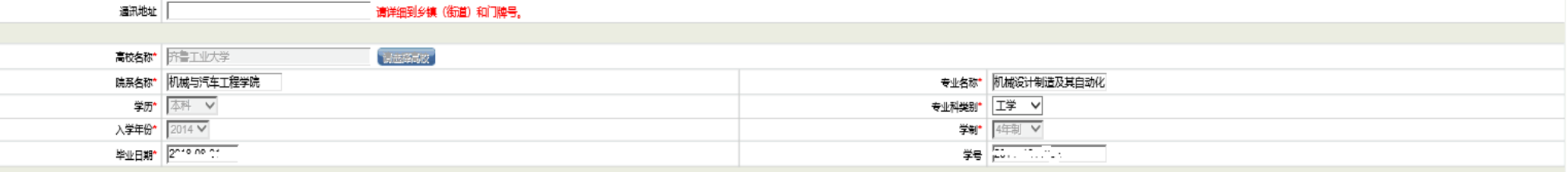

提交 工業

Copyright © 2009 - 2014 All right reserved<br>国家开发银行版权所有

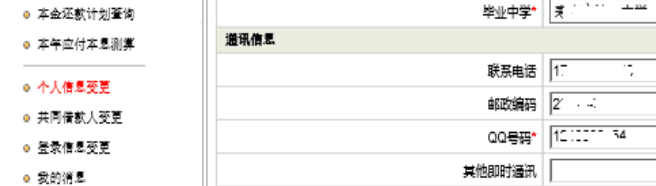

就学信息

家庭信息

就业信息

其他信息

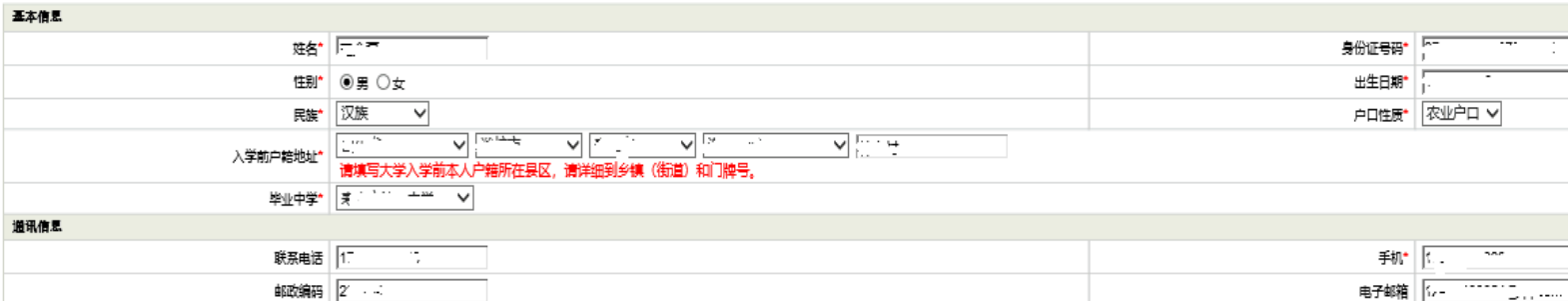

注意: 谓正确填写各项数据, 否则可能影响贷款。

所在位置: 个人信息变更 > 个人信息修改

● 我的首页

◎ 贷款申请流程

◎ 约定与承诺书 ◎ 贷款申请 ● 提前还款申请

● 贷款及应还款查询 ◎ 还款记录

● 个人账户变更

● 毕业确认申请

国家开发银行 生源地助学贷款系统 China Development Bank

诚信为本、按时还贷,请珍惜您的信用记录!

修改手机

×登出系统

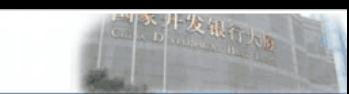

△日优洗

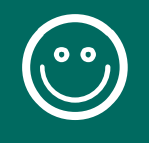

 $\mathbb{C}$ 

**非国家开发银行办理省份:福建省、河北省(部分县区)、 黑龙江省、江西省、云南省、四川省。**

**办理流程 A.去县资助中心进行咨询当地助学贷款的合作机构 B.登录相关网站按照提示流程完成注册、登录。 C.具体根据自己当地实际要求完成申请**

**注:1.提前咨询县资助中心如需办理在校生证明,暑假以系 为单位到行政楼资助管理科办理 2.暑假后带齐相关材料(贷款受理证明)交至行政楼资 助管理科**

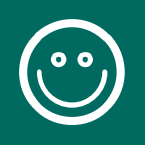

### **国家开发银行国家助学贷款支付宝手机端还款(公开测试阶段)操作说明**

 $\mathbb{C}$ 

## **使用说明**

## **经过国家开发银行总行与支付宝公司 联合开发,目前已经可以支付宝手机端偿** 还国家助学贷款,因该功能尚处于公开测 **试阶段,需通过国家开发银行提供的网址 和链接进行操作。**

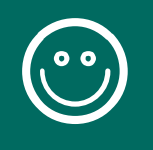

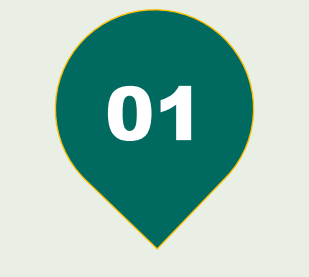

**第一步:打开支付宝 手机端还款入口界面**

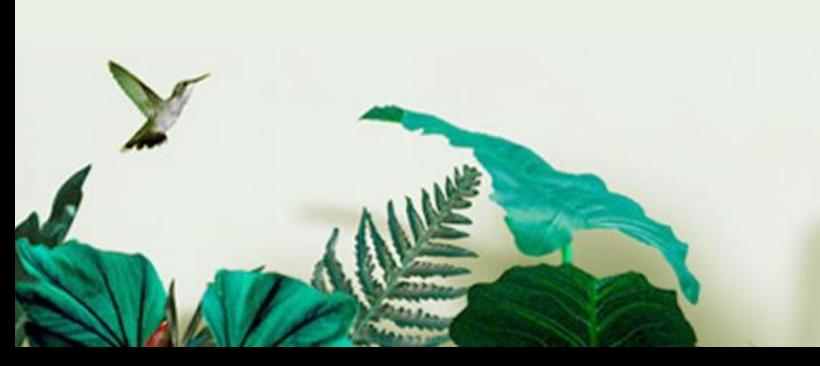

**途径一:**

**一是直接充值还款。借款人可通过网银充值、委托他人转账等方式将 还款资金提前存入指定的支付宝账户,支付宝将于扣款日(还款日次 日,通常为 21 日凌晨)自动划扣。直接充值还款的优点是可随时操** 作,还款方便;缺点是充值后资金停留在支付宝账户中,存在一**定还 款风险。**

 $\mathbf{C}_\textbf{k}$ 

#### **途径二:**

**使用"助学贷款还款"功能还款。借款人本人或委托他人使用"助学 贷款还款"功能,按照支付宝系统提示逐步完成还款。对于申请了提 前还款的借款人,可在还款日前随时使用"助学贷款还款"功能还款; 对于未申请提前还款但有逾期或到期等应还本息的借款人,可在系统 结息(通常为每月 1 日)后至还款日前使用"助学贷款还款"功能 还款。**

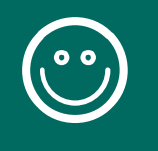

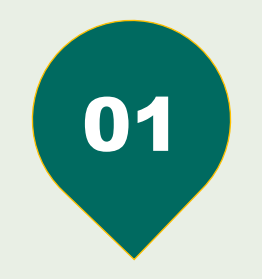

### **途径三:**

**二维码:**

#### **通过手机版支付宝,进入扫一扫功能,直接扫描下方的**

 $\mathbb{C}$ 

**第一步:打开支付宝 手机端还款入口界面**

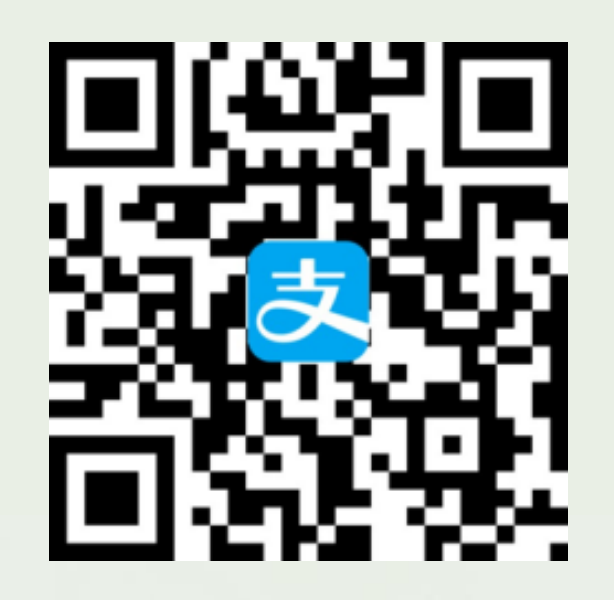

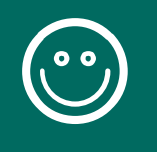

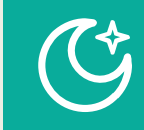

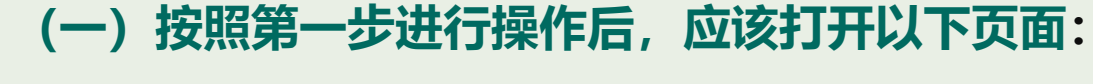

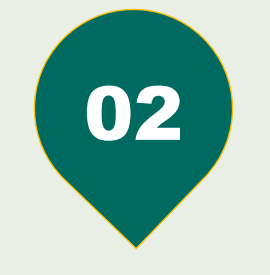

#### **第二步:在手机浏览器 网页中查询还款信息**

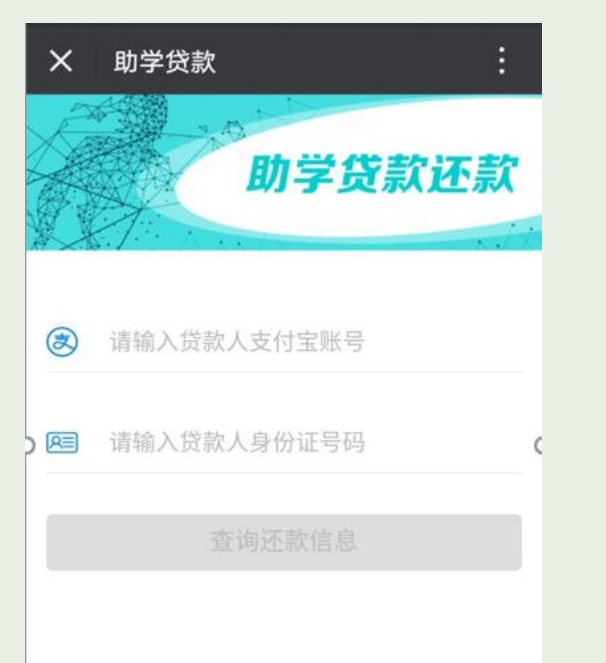

**根据提示输入支付宝账号和贷款学 生的身份证号码(支付宝账号必须是学生的 助学贷款专用支付宝账号,即贷款合同上打 印的支付宝账号),然后点击查询还款信息。 助学贷款系统需有待扣款记录,此处才能查 询到应还款信息,即学生应该有逾期的本息, 或者已经提交提前还款申请,这个地方才能 查询到信息。**

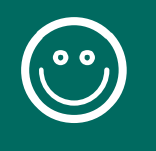

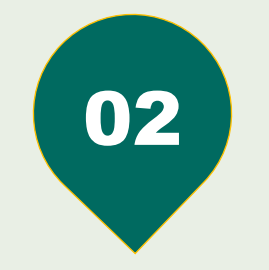

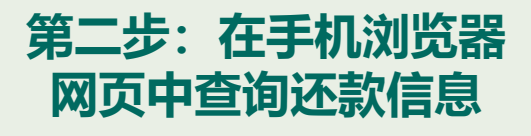

#### **(二)查询到应还款的信息,确认相关信息后, 点击确认还款按钮,示例如下:**

 $\mathbf{C}_\mathbf{I}$ 

#### 助学还款 借款人姓名  $*$ 雨 所属分行 山东省分行 机构名称 学生资助管理中心 济南市 还款信息 请仔细核对信息 37010 1H2015000001 合同号 贷款年份 2015 应还本金 1,000.00元 应还利息 14.70元 还款截止日期 2018-03-20 合计应还金额 ¥1,014.70

注:请仔细核对以上信息,更多详情请登陆国家开发银行学 生在线服务系统查询。

同意《支付宝还款协议》

确认还款

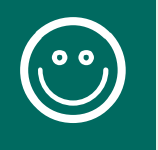

**第二步:在手机浏览器**

02

**网页中查询还款信息**

### **国家开发银行国家助学贷款支付宝手机端还款操作说明**

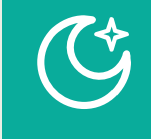

### **(三)手机将自动调用已经安装的支付宝客户 端进入付款页面, 或者提示一下页面:**

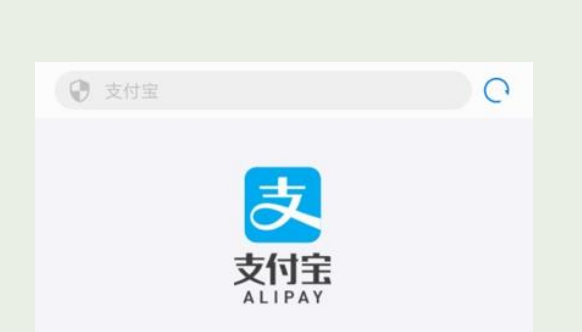

1.如果未打开支付宝客户端或未完成付款,请点击 "继续支付";

2.如果你已完成,请点击"已完成付款";

继续支付

已完成付款

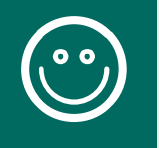

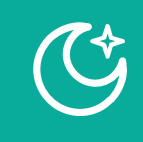

## **(四)成功还款以后,县中心能够查询到相关学 生的还款记录,已经还款的金额,应该显 示为实扣金额。**

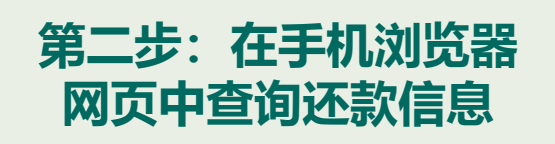

02

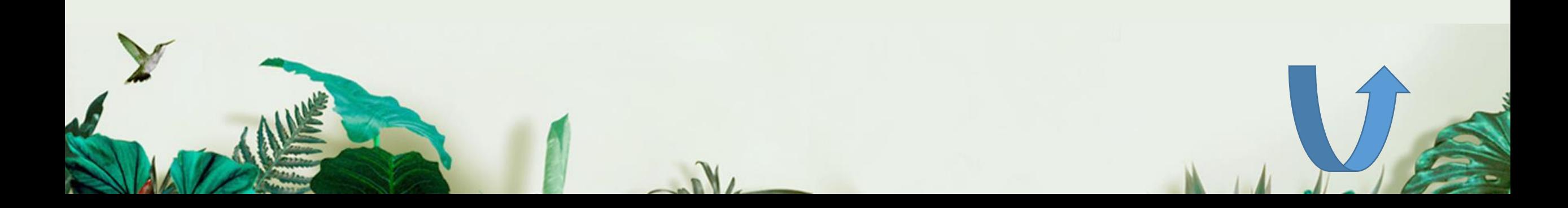

<span id="page-34-0"></span>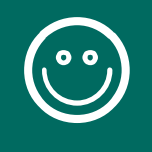

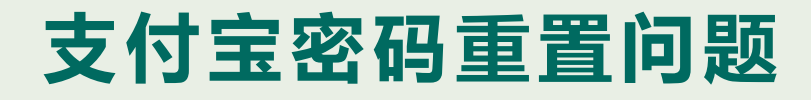

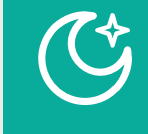

## **如果忘记密码,可以使用支付宝提供的"安全 保护问题"、"证件号码+电子邮箱"等方式尝试找 回密码。**

**如果支付宝网站上提供的几种方式都无效,请 同学们联系支付宝助学贷款专线客服进行密码重置 (此种方式不能实时重置,需要学生上传证件审核 后重置)。**

**支付宝咨询电话:95188**

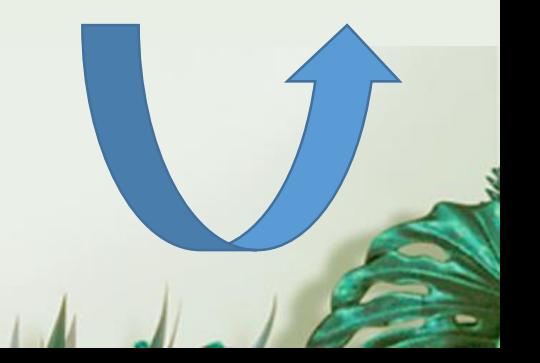

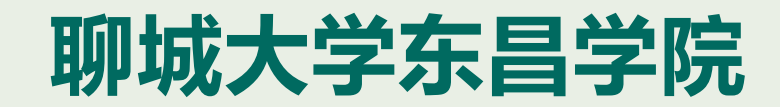

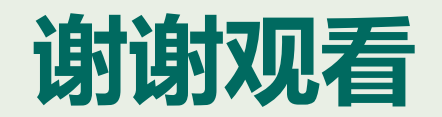

THANKS TO YOUR PATIENCE

聊城大学东昌学院资助管理中心

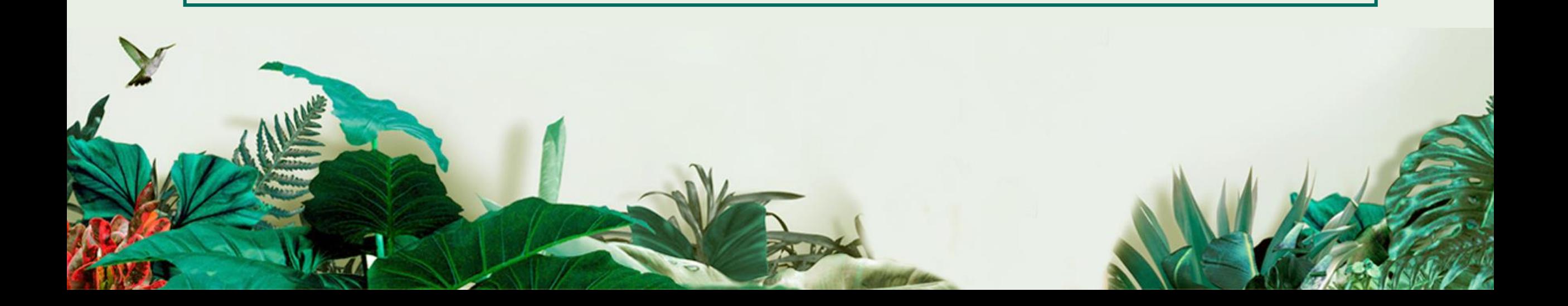

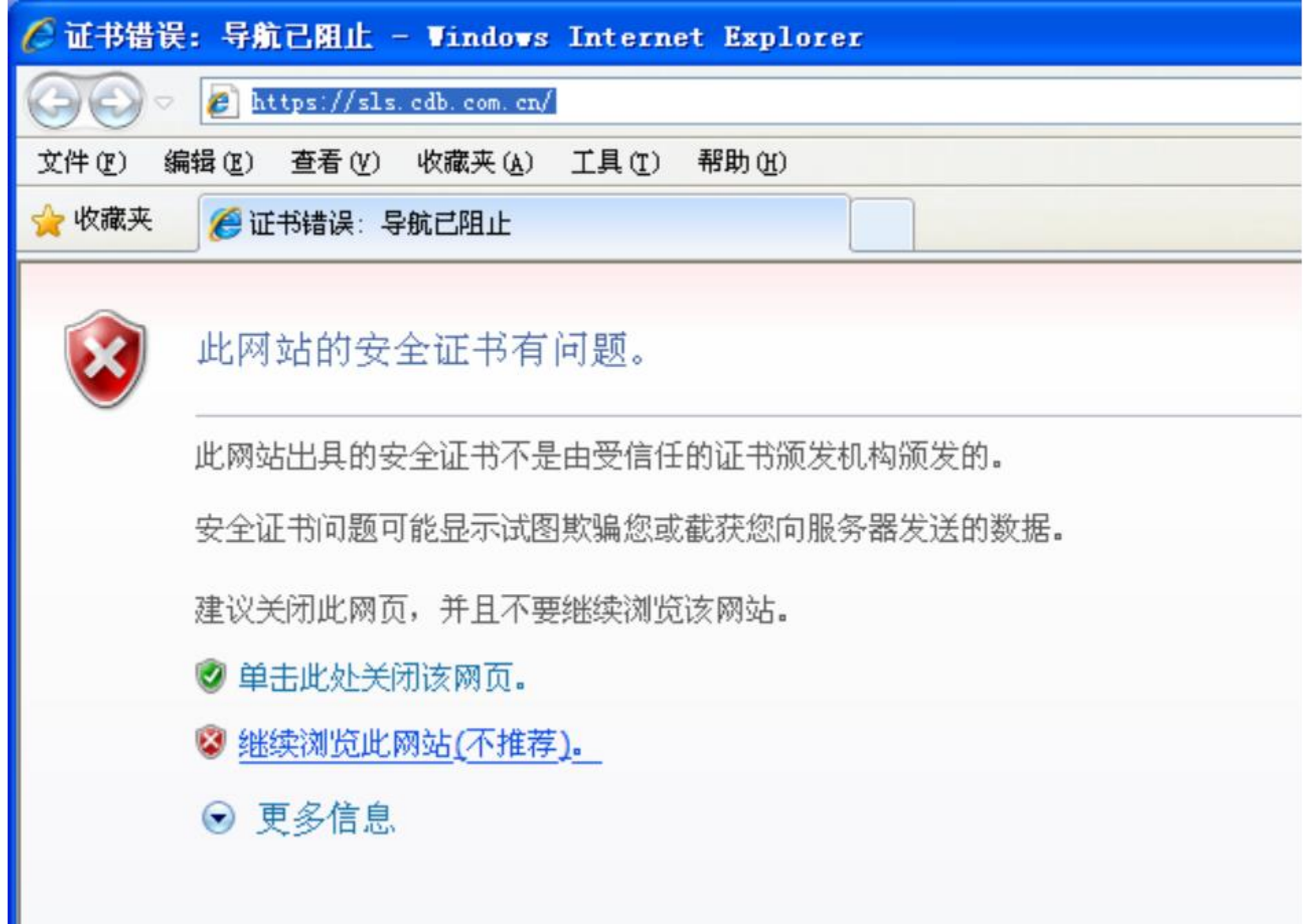

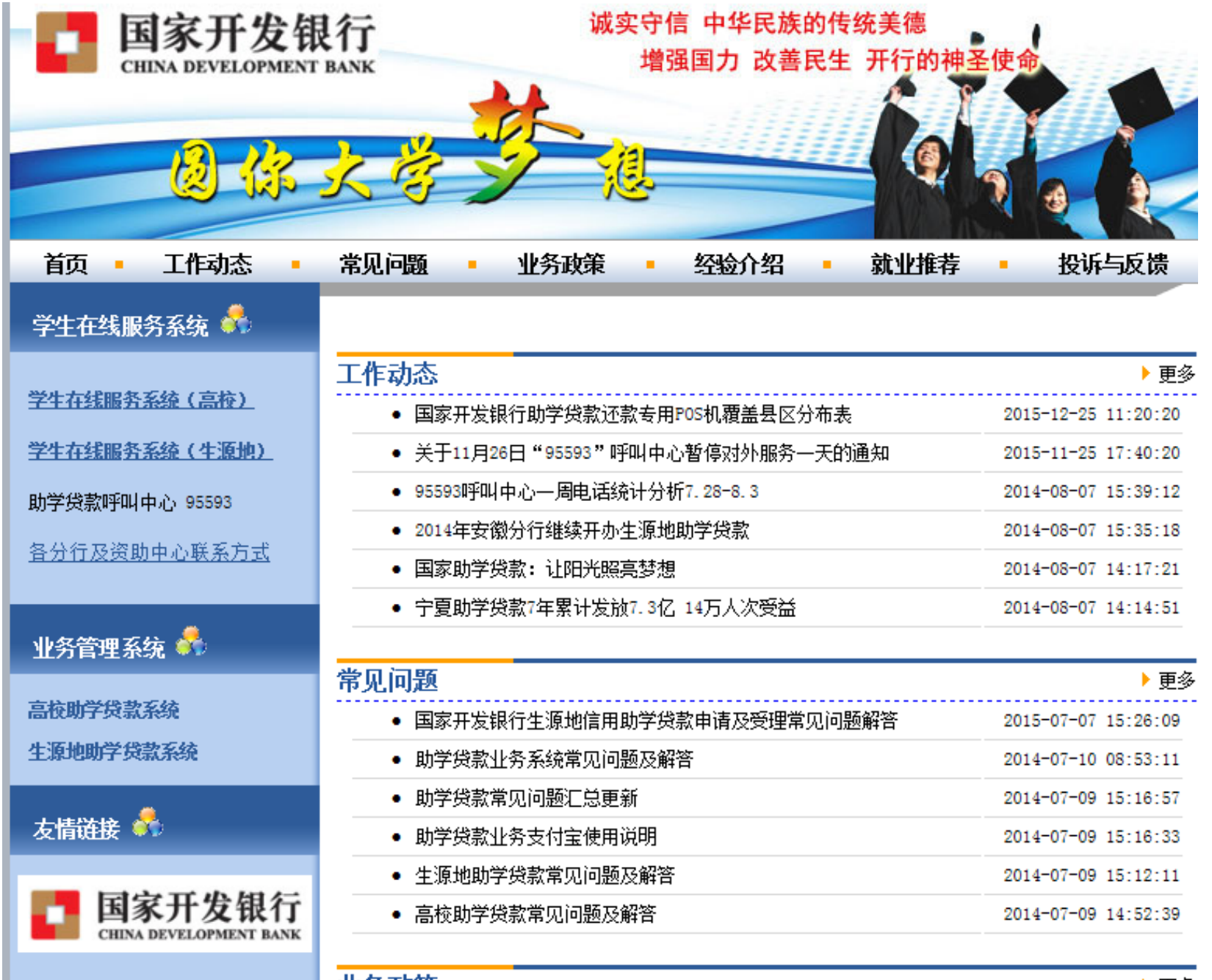

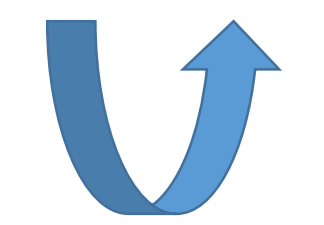

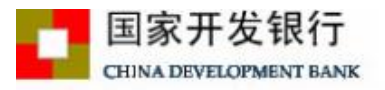

#### 提示: 若您使用的是IE10版本及以IE10为核心的浏览器, 请将浏览器设置成兼容性视图,并重启浏览器后再登录。

#### 生源地助学贷款介绍

生源地助学贷款是金融机构向学生入学户籍所在地区的家庭经 济困难的学生发放的助学贷款。学生和家长(或其他法定监护人) 为共同借款人,共同承担还款责任。学生可向当地县级教育行政部 门咨询具体申请办理生源地信用助学贷款的相关事宜。

目前已经开展生源地助学贷款的省份有: 山西省、内蒙古自治 区、江苏省、安徽省、江西省、青岛市、山东省、湖北省、湖南省、 广西壮族自治区、海南省、重庆市、四川省、贵州省、云南省、陕 西省、甘肃省、青海省、宁夏回族自治区。

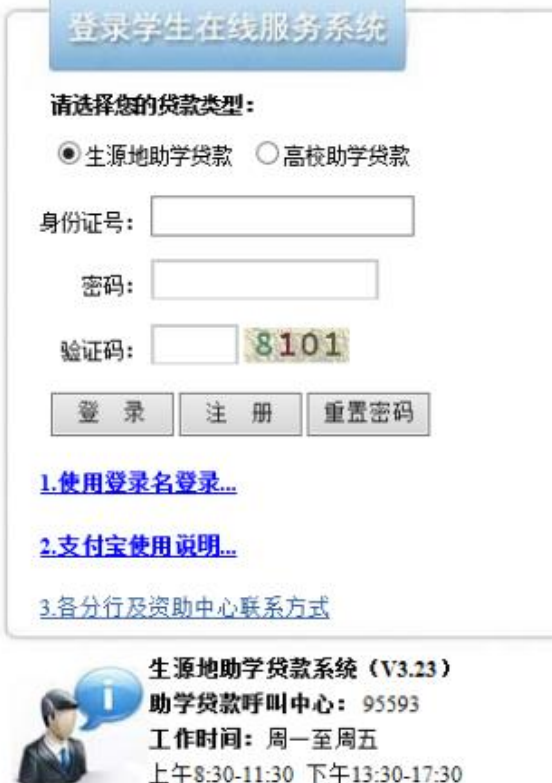

#### 青注意:

您的贷款、还款记录已报送人民银行 ↑人征信系统, 请大家务必按时还款。 如有违约, 会影响您的诚信记录, 今 旨在办理信用卡、房贷、车贷等各类贷 **欢时也会有不良影响。** 请珍惜自己的信用记录, 及时还款! 关闭

提示: 本系统需要运行在IE6.0或以上版本的浏览器; 建议使用1024\*768分辨率以上版本浏览。

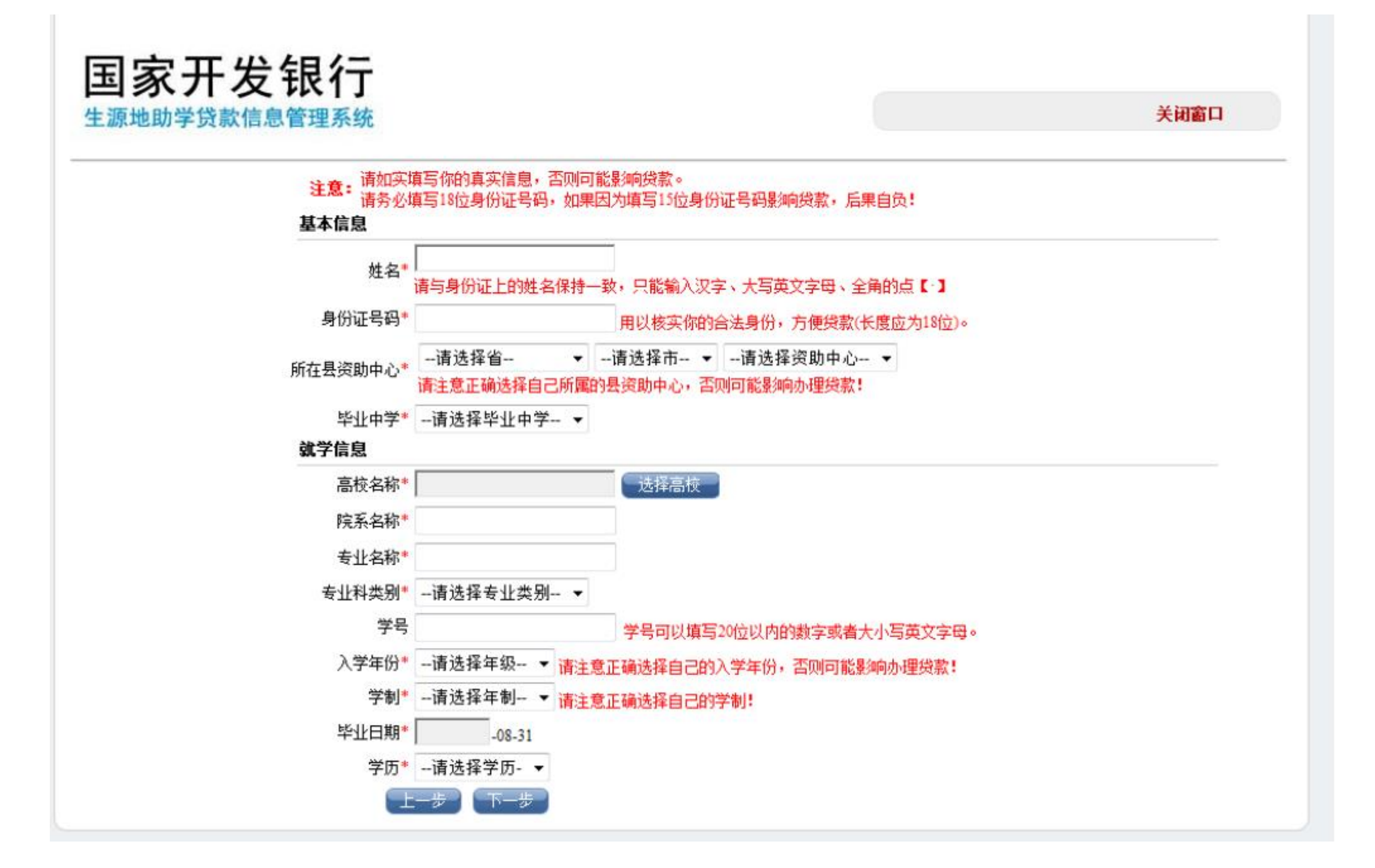

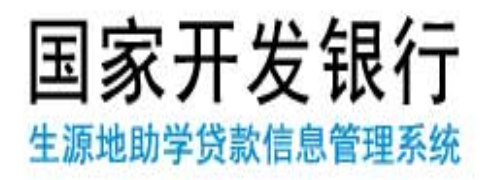

#### 关闭窗口

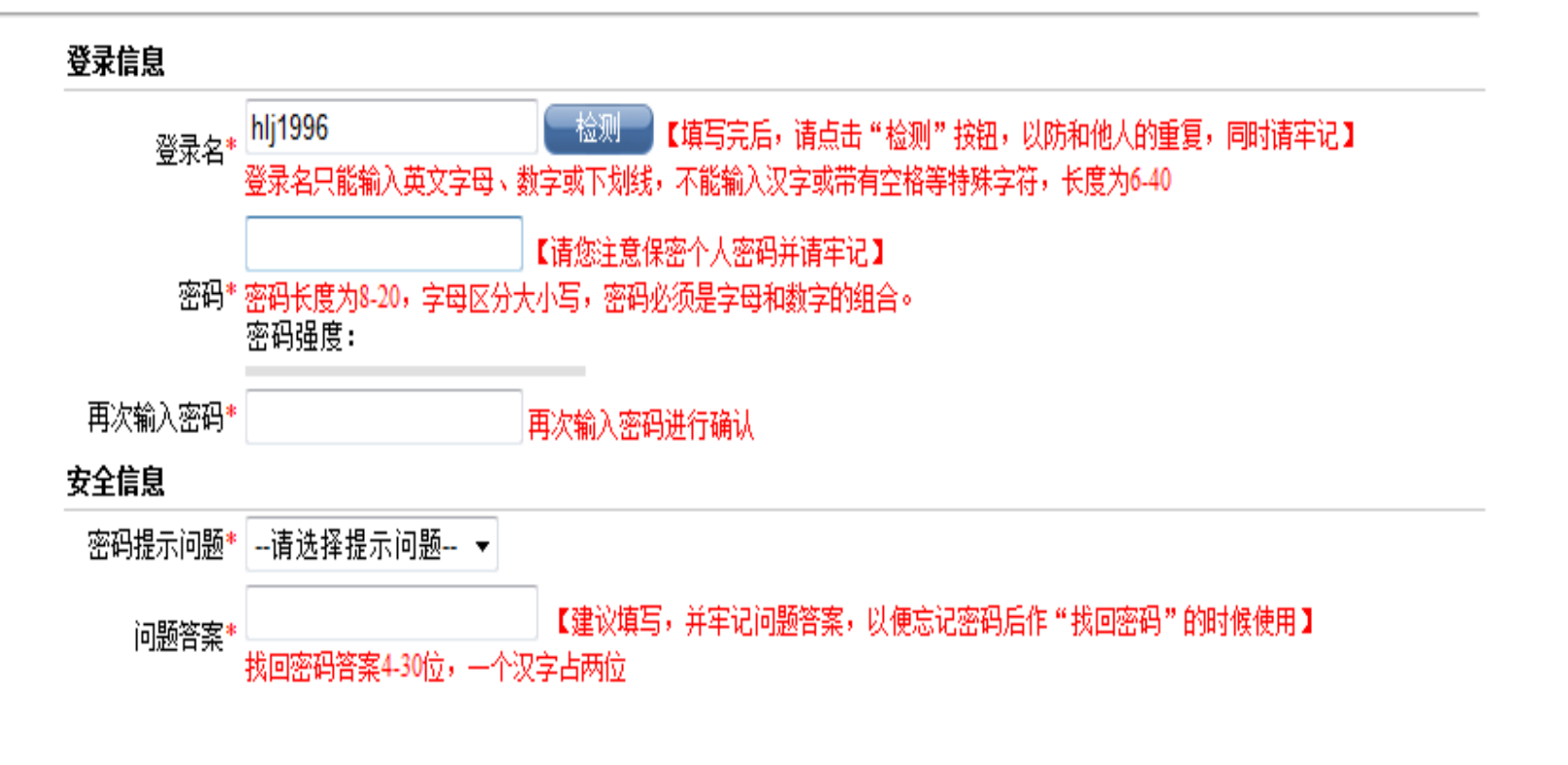

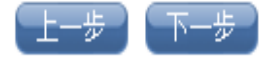

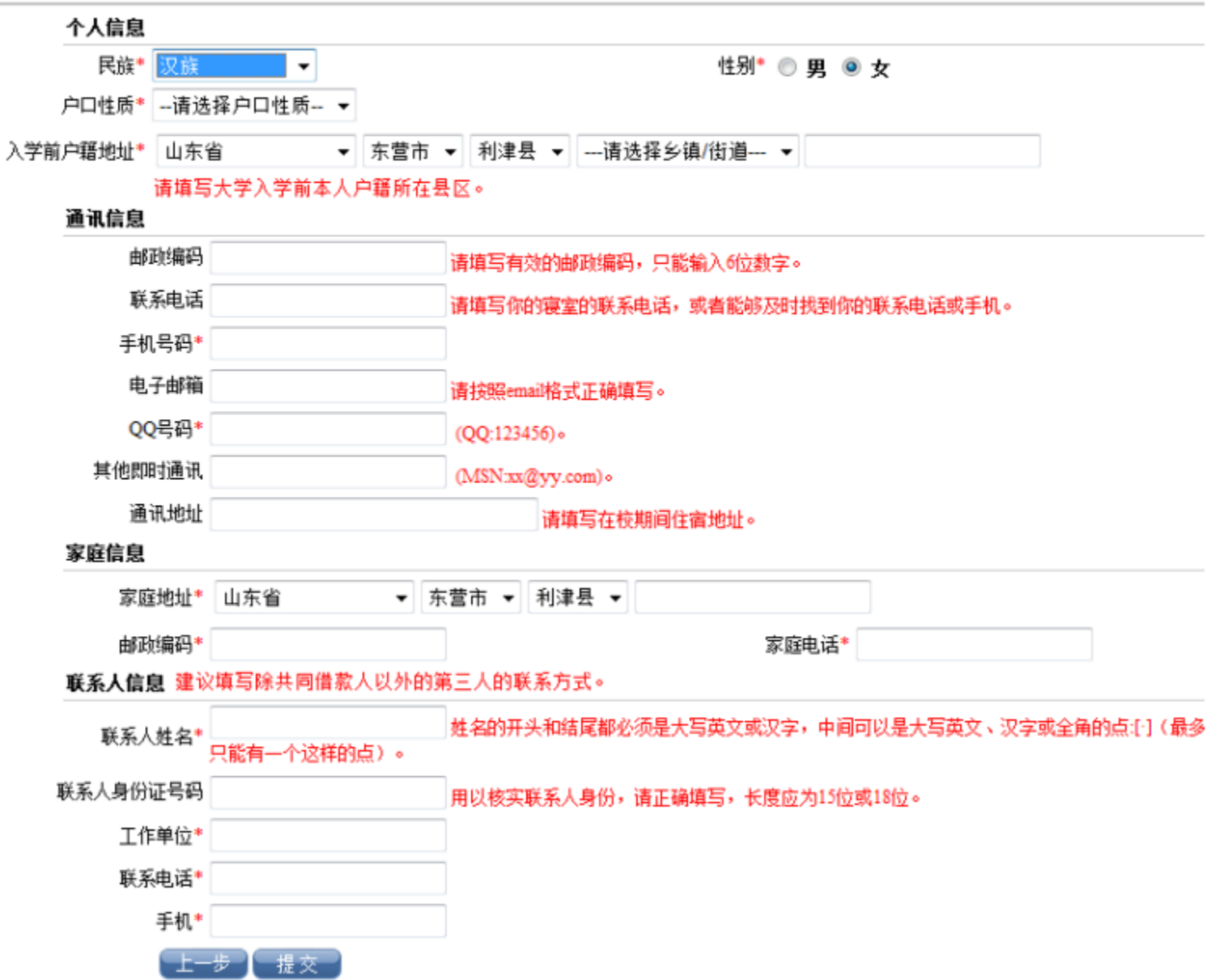

#### 所在位置: 线款申请 > 袋款信息列表 ● 我的首页 ● 贷款申请流程 ◎ 袋款申请: 学生可查询、新增、编辑、删除及导出袋款申请相关信息 ◎ 约定与承诺书 ● 授款申请 选择 申请学年 共同借款人 关系 货款金额 贷款年限 申请日期 ◎ 提前还款申请 ● 贷款及应还款查询 新增 講講 新鮮 导出申请表 ● 还款记录 ● 本金还款计划查询 ◉ 本年应付本息测算 1、【新增】:点击" 新增 " 按钮,进入新增贷款页面,准确填写各项信息后,点击 " 提交 " 按钮,完成新增操作。<br>2、【编辑 】: 如需修改贷款信息,请勾选中状态为 " 待审核 " 的信息,点击 " 编辑 " 按钮,可进入到编辑页面。 ● 操作指南: 3、【删除】:只能删除状态为"待审批"的货款申请信息;删除完毕后,可再次"新增"新的助学货款申请信息。 ◎ 个人信息变更 4、【导出申请表】:点击此技钮,可将贷款申请信息导出到word文件中,然后您可以进行保存或者打印操作; ◎ 共同借款人变更 如果出现无法导出的情况,请检查电脑是否安装迅雷等下载软件,如果有,请关闭或者卸载掉迅雷再下载。 ◎ 登录信息变更 ● 我的消息

◎ 个人账户变更

◉ 毕业确认申请

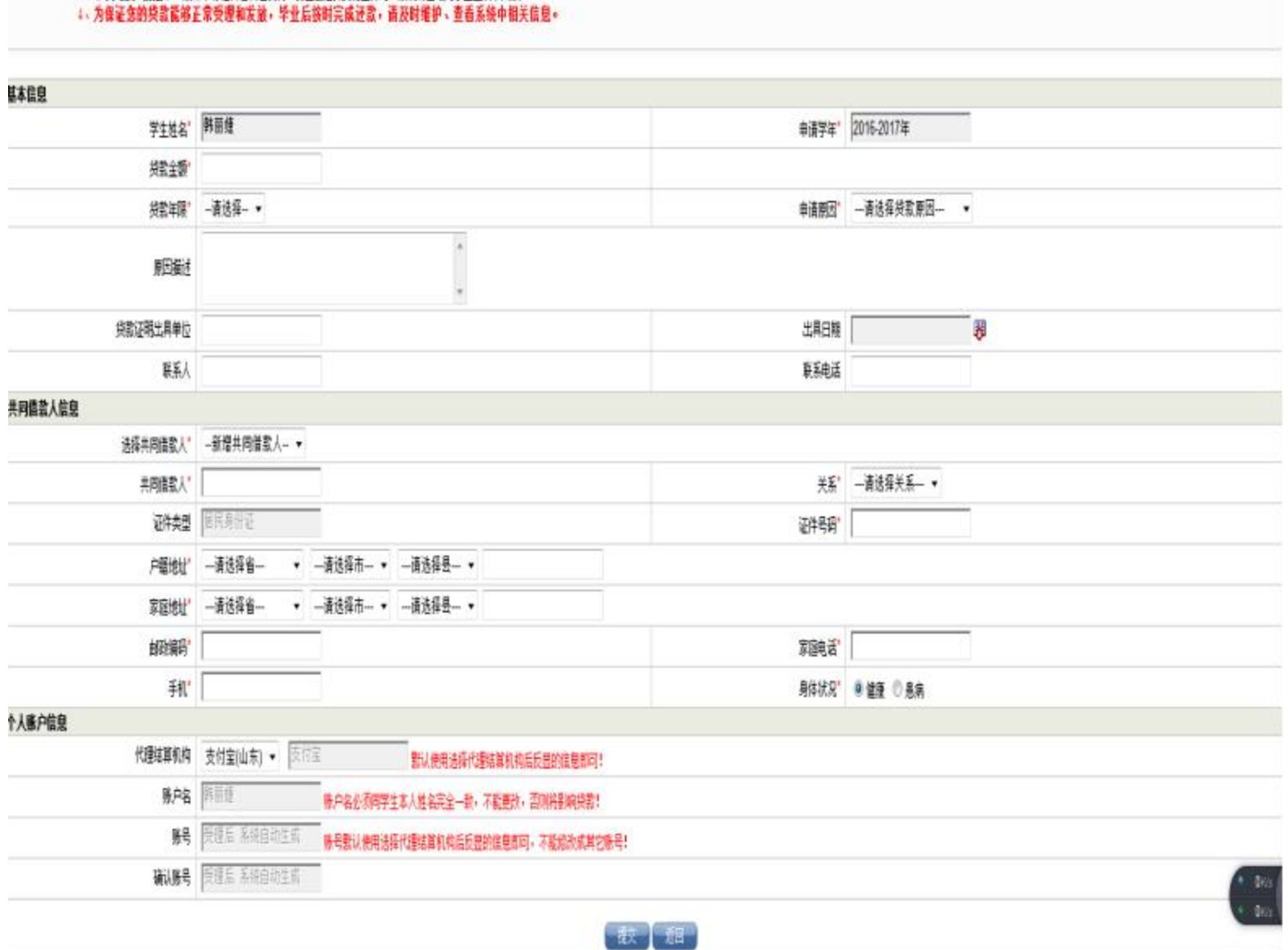

」、【**技款证明比具单位 】:**请精写:村委会(居委会)、乡镇(街道)民政部门或就邀的中学。<br><mark>3</mark> 箱写说明: 2.【共同情**数人信息 】:**如果先前已经存在助学段数,使用系统默认反复的信息师司,如需完善相关信息,请先在 "共同情散人变更"中临政,做的完再新增残散申请:加果是第一次规数,请依次编写各数据项,同时请注意:共同情歌人不能是学生本人,必须是自己的次母,近亲属等。<br>2. 箱写说明: 3. 【个**人账户信息 】:**加果不存在其它代

#### 国家开发银行股份有限公司生源地信用助学贷款申请表。

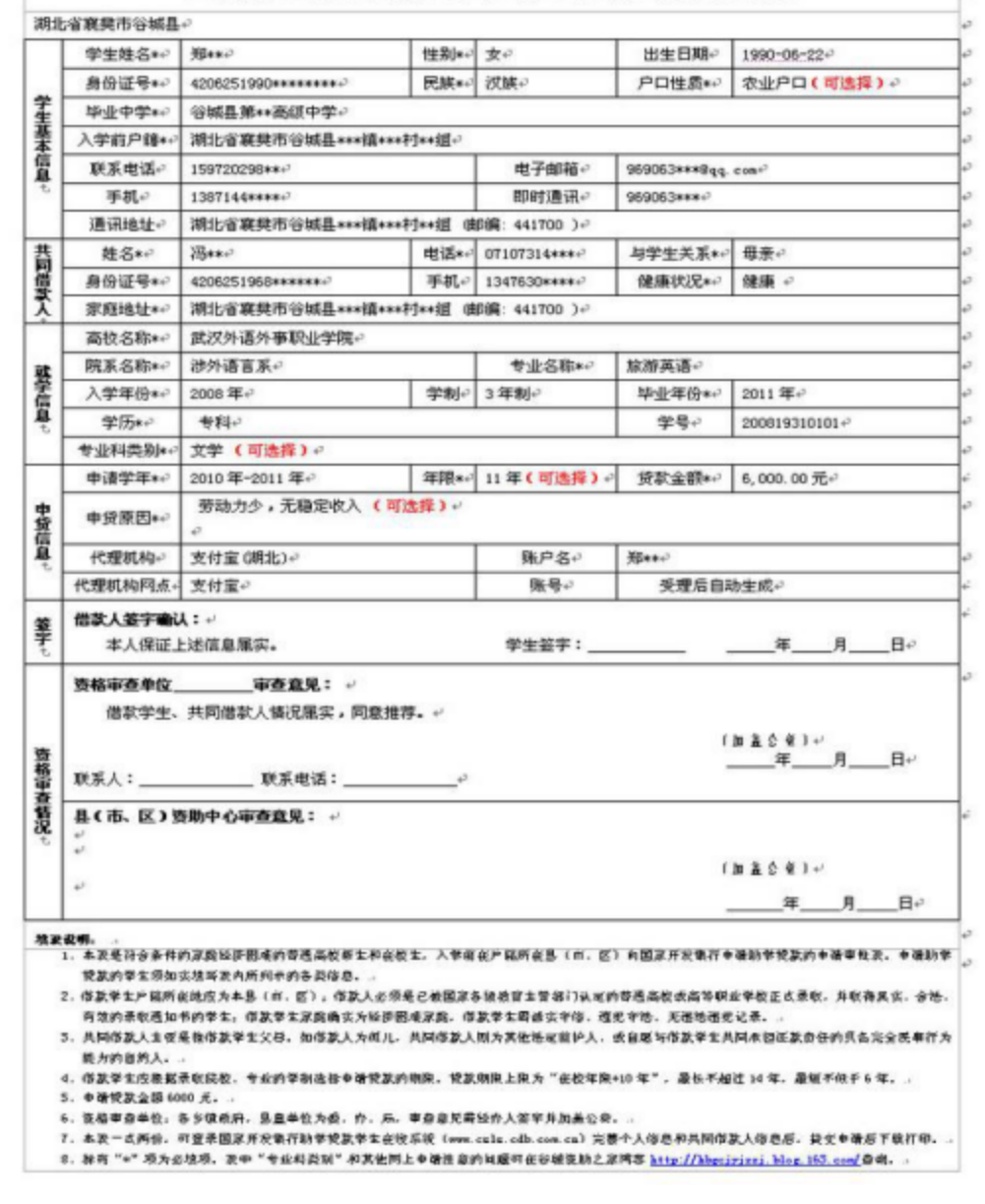

#### **注(1)密码如有忘记:**

**①可通过密码提示问题进行重设密码; ②致电县资助中心,请经办人在助学贷 款信息管理系统内重置密码;**

**(县资助中心电话可在生源地助学贷款官网查询) ③拨打助学贷款呼叫中心电话95593进**

#### **行线上重置密码**

#### **学校无修改密码权限**

**(2)按要求完成登陆维护次数(不少于 2次),修改维护个人信息,否则将无法进 行续贷申请。请将本人学号修改完毕,以方 便将来进行毕业确认**。

提示: 若您使用的是IE10版本及以IE10为核心 的浏览器,请将浏览器设置成兼容性视图,并 重启浏览器后再登录。

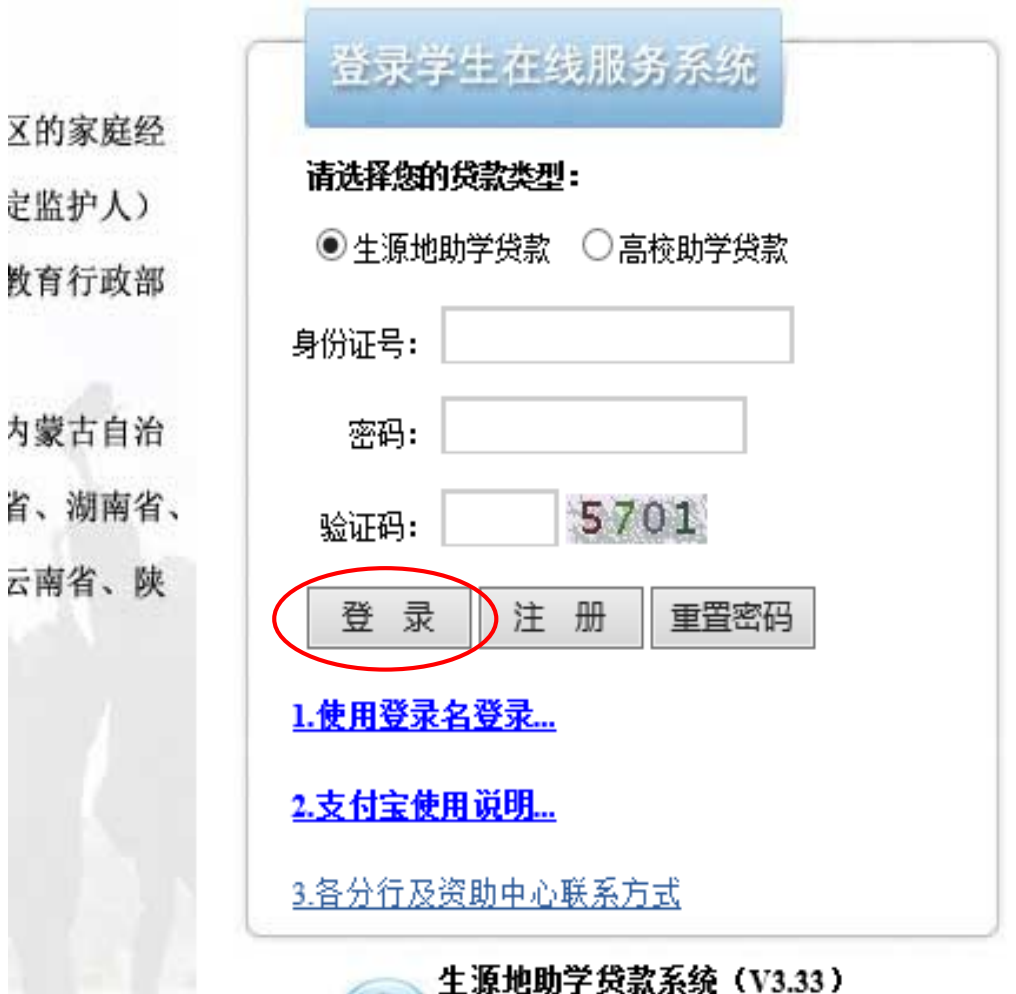

云南4

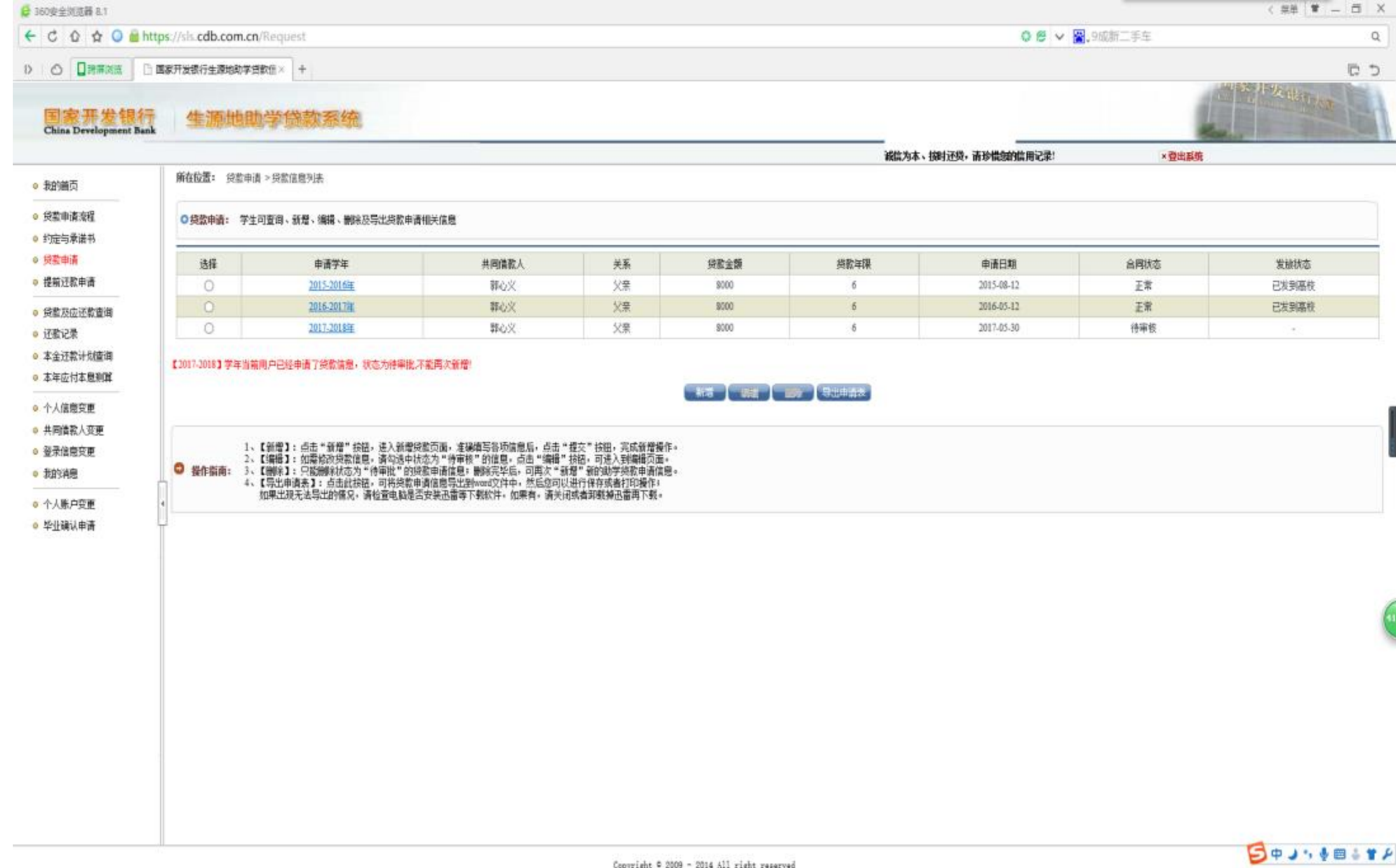

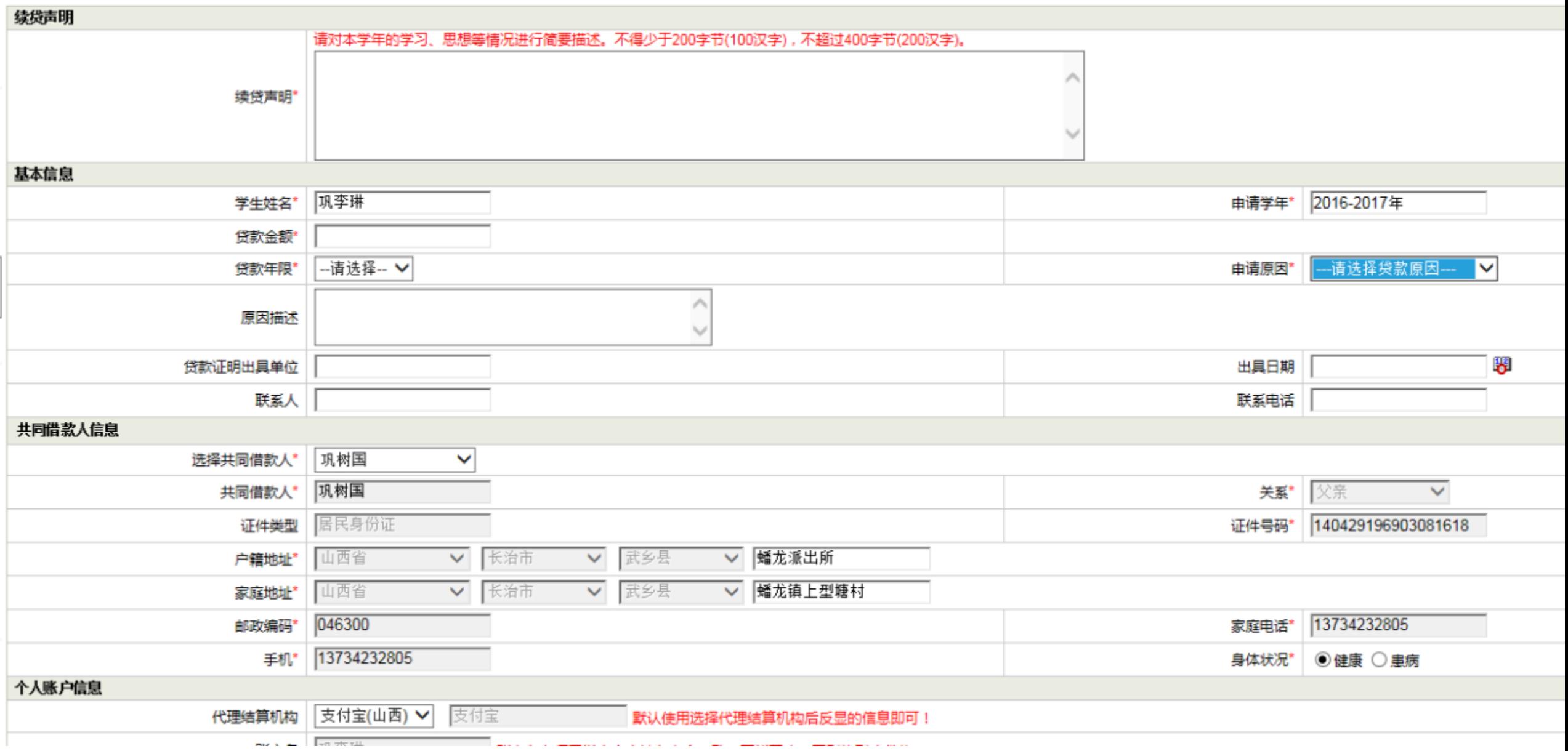

#### 国家开发银行生源地信用助学贷款申请表(续贷)

山东省菏泽市牡丹区

 $\mathcal{L}_{\mathcal{C}}^{2}$ 

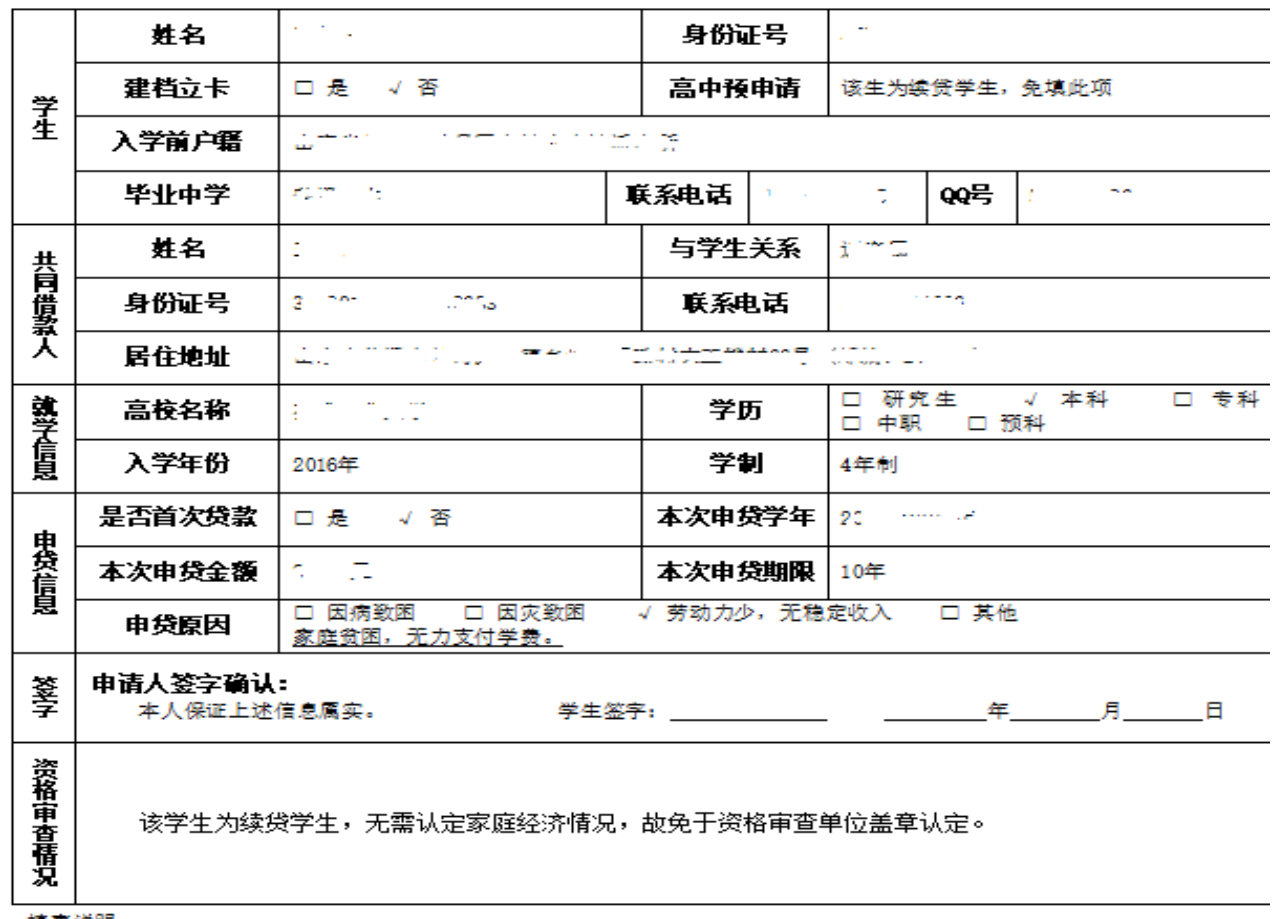

填表说明:

1.申请人应如实、详尽填写本表。县级资助中心应对本表的真实性、合规性、完整性进行审核。 2. 续贷学生 、已通过高中预申请或建档立卡贫困户的首贷学生均无需再次进行家庭经济困难资格认

宁。

3. 本表的资格审查情况栏,可由借款学生所在高中、村居委会、乡镇街道民政部门任一单位出具意 见并加盖一枚公章。

4. 请申请人妥善保管《借款合同》和助学贷款受理证明,并提请高校老师在当年10月10日前通过国 家开发银行助学贷款信息管理系统录入电子回执。

5. 贷款审批、资金划付及贷款偿还等情况请登录国家开发银行学生在线服务系统查看。(学生在线 服务系统: www.csls.cdb.com.cn)

6.学生有关借款信息将全部纳入人民银行个人信用信息基础数据库。同时,开发银行将保留通过法 律途径追偿债务的权利。

 $+$   $-$ 

7. 如有疑问,欢迎拨打国家开发银行助学贷款咨询热线95593 (咨询时间为工作日8: 00至18: 00)。

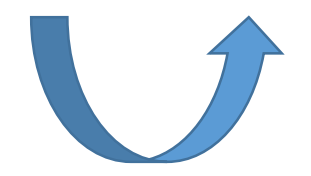

#### 国家开发银行股份有限公司 生源地信用助学贷款受理证明

#### 信息工程学院

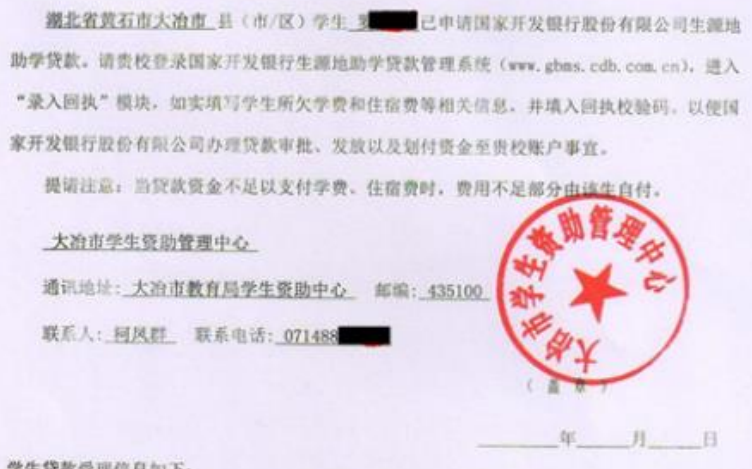

#### 学生贷款受理信息如下:

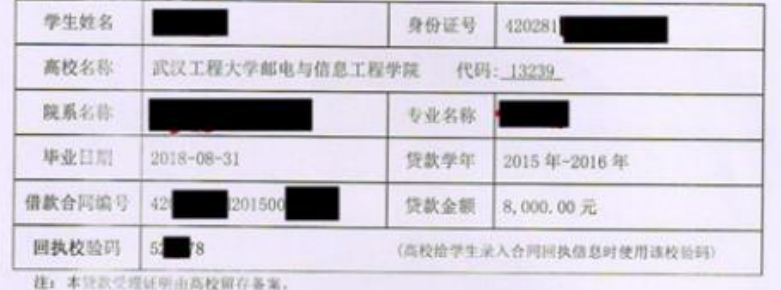

#### 请沿此剪下 2 注意: 1. 请在贷款合同上查看您的支付宝账户名。 2. 学生在线系统登录名不知道的, 请以身份证方式登录。 借款人姓名: 支付宝/新洁师箱初始登录密码 支付宝初始支付密码 学生在线系统初始密码 cu 提示: 1、为了思的账户安全,请尽快登录【新浪邮箱】和【支付宝】修改初始密码。2、【学生在线系统】 初始密码,只在喜次登录时有效。此密码为空时,请使用您在线注册时设置的密码登录。3、如果您 己们的改过上述审码。请以修改后的密码为准。 新浪年扣 http://sail.siss.com.cn 支付宝円M: http://vww.alipay.com 学生在校 5世 ×15: http://www.cals.cdb.com.cn/

请在入学报到时将受理证明上联提交给高校资助中心老师,提醒老师及时录入贷款回 执信息, 受理证明下联合有意的账户密码信息, 请您妥普保管。

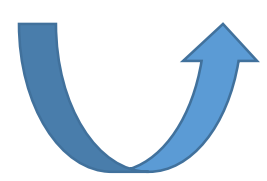